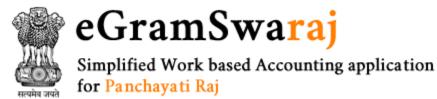

# Quick Reference Guide for eGramSwaraj

\_\_\_\_\_\_

-----

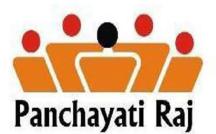

# **Table of Contents**

| State Admin:               |
|----------------------------|
| User Management:           |
| Committee Details4         |
| Election Term              |
| Master Entries:            |
| District Admin:            |
| User Management:           |
| Master Entries:            |
| Block Admin:               |
| User Management:           |
| Panchayat Admin:           |
| General Profile            |
| General Election Details   |
| Elected Member             |
| Committee Member Details25 |
| Master Entries:            |
| Resource Envelope          |
| Suggestions                |
| Activity                   |
| Action Plan                |
| Voucher Transactions:      |
| Period End Procedures:     |
| Technical Approval         |
| Admin Approval             |
| Fund Earmarked             |
| Progress Reporting         |
| Asset Details              |
| mActionSoft                |
| Maker:                     |
| Master Entries:            |
| Voucher Transactions:      |
| Period End Procedures:     |

| Checker: |
|----------|
|----------|

**State Admin:** State Admin user has to complete below mentioned tasks for effective functioning of operations at Panchayat Level.

User Management: This module helps State Admin to perform user related tasks such as:

- Create new users of ZP/BP/GP/Maker/Checker/DADMIN and BADMIN
- Reset the password of existing users
- Make the users Inactive if they do not exist anymore
- Approve user profile of District Admin use
- Revoking the real time online payments through PFMS for a particular Panchayat User
- Map Scheme for real time online payment using PFMS module for any Panchayat User

## **Committee Details**

#### ADD

This form allows the user to add the committee details for RLBs and ULB based on various Statutory Agenda's and Subject Areas.

To add the committee details, User should login into the application as **State Administrator** and have privilege to **Add Committee details.** Click the **Committee Details-> Add** option available on the left menu.

The **Add Committee Details** form is displayed on the screen. User shall fill the fields marked with \* sign, which all are mandatory and required to save the committee details.

| committee Details                                             |                          | Home > Committee Details > . |
|---------------------------------------------------------------|--------------------------|------------------------------|
| Select Committee Type                                         |                          |                              |
| Committee Type *                                              | Select 🔻                 |                              |
| Committee Name *                                              |                          |                              |
| Select Committee For                                          |                          |                              |
| Local Body Type *                                             | Select •                 |                              |
| elect Statutory Agenda and Sul<br>Does this Committee has any | bject Area<br>◎ Yes ◎ No |                              |
| Statutory Agenda? *<br>Ex-Officio Member Required ? *         | © Yes ◎ No               |                              |
| leeting Details                                               |                          |                              |
| Minimum Number of Meeting (in Year)                           |                          |                              |
| Periodicity (in Months)                                       |                          |                              |
| Minimum Notice Period To Held a<br>Meeting( in Days) *        |                          |                              |
| /inimum Quorum For Meeting ('                                 | %)                       |                              |
| Woman                                                         |                          |                              |
| SC                                                            |                          |                              |
| ST                                                            |                          |                              |
|                                                               |                          |                              |
|                                                               | 🖺 Save As Draft          | 🖪 Submit 🛛 😂 Reset 🛛 🗙 Close |

#### Manage

This form allows the user to manage the committee details in terms of View, Modify, Delete and Freeze/Unfreeze.

User should login into the application as **State Administrator** and have privilege to **Manage Committee details**. The user can open the Manage Committee Details form by clicking the **Committee Details**→**Manage** option.

| Manage Committee Details |                          |                                            |                    |                                                                 |      |        | nittee Detai | ls > Mana |  |
|--------------------------|--------------------------|--------------------------------------------|--------------------|-----------------------------------------------------------------|------|--------|--------------|-----------|--|
| Cor                      | nmittee Type             | Select                                     |                    |                                                                 | Ŧ    |        |              |           |  |
| Cor                      | nmittee Name             |                                            |                    |                                                                 |      |        |              |           |  |
|                          |                          |                                            |                    |                                                                 |      | → Get  | Data         | × Close   |  |
| Com                      | mittee Details           |                                            |                    |                                                                 |      |        |              |           |  |
|                          |                          |                                            | 8                  | results found                                                   |      |        |              |           |  |
| 6                        |                          |                                            | Level Derty        |                                                                 |      | Action |              |           |  |
| S<br>No.                 | Committee Type           | Committee Name                             | Local Body<br>Type | Applicable At                                                   | View | Modify | Delete       | Freeze    |  |
| 1                        | General committee        | Committee for panchayat -<br>general       | RLB                | District Panchayat ,Intermediate<br>Panchayat,Village Panchayat | ٢    | ľ      | Û            | ſ         |  |
| 2.                       | General committee        | Committee in Unified                       | RLB                | Village Panchayat                                               | ۲    | Ø      | Û            | •         |  |
| 3.                       | Gram panchayat committee | G April Committee                          | RLB                | District Panchayat ,Intermediate<br>Panchayat,Village Panchayat | ۲    | Ø      | Û            | <b></b>   |  |
| 4.                       | General committee        | GP Sanitation Committee                    | RLB                | Village Panchayat                                               | ۲    | ľ      | Û            | <b>_</b>  |  |
| 5                        | General committee        | Haryana State General<br>Committee Unified | RLB                | District Panchayat ,Intermediate<br>Panchayat Village Panchayat | ٢    | Ø      | Û            | ſ         |  |

## **Election Term**

#### ADD

This module allows user to set Election Term to capture the election details of ULB's/ RLB's. It is assumed that state would fix the election term year for a local body type for which the election data would be collected.

User should login into the application as **State Administrator** and have privilege to **Add Election Term.** Click the **Election Term-> Add** option available on the left menu.

| Add Election Term         |   |                         | 4 | Home > Election Term > Add |
|---------------------------|---|-------------------------|---|----------------------------|
| Election Term Declaration | 0 | By Election Declaration |   |                            |
|                           |   |                         |   |                            |

| Category *                            | RLB                    |            | T      |
|---------------------------------------|------------------------|------------|--------|
| Local Body Type *                     | Panchayat Samiti       |            | Ŧ      |
| Election Term Start Date *            | 04/22/2020             |            |        |
| Election not to be conducted at follo | owing Panchayat Samiti |            |        |
| AMBALA                                |                        |            | AMBALA |
| BHIWANI                               |                        | 🗹 AMBALA-I |        |
| FARIDABAD                             |                        | AMBALA-II  |        |
| FATEHABAD                             |                        | BARARA     |        |
| GURUGRAM                              |                        |            |        |
| HISAR                                 |                        | SAHA       |        |
| JHAJJAR                               |                        | SHAHZADPUR |        |
| DAIL D                                |                        |            |        |
| KAITHAL                               |                        |            |        |
| KARNAL                                |                        |            |        |
| KURUKSHETRA                           |                        |            |        |
| MAHENDRAGARH                          |                        |            |        |
| NUH                                   |                        |            |        |
| PALWAL                                |                        |            |        |
| PANCHKULA                             |                        |            |        |
|                                       |                        |            |        |
| REWARI                                |                        |            |        |
| SIRSA                                 |                        |            |        |
| SIRSA SIRSA                           |                        |            |        |
| VAMUNANAGAR                           |                        |            |        |
|                                       |                        |            |        |
|                                       |                        |            |        |

#### Manage

This form allows the user to manage the election term details in terms of View, Modify, Delete and Publish.

User should login into the application as **State Administrator** and have privilege to **Manage election term details**. The user can open the Manage election term details form by clicking the **Election Term**  $\rightarrow$  **Manage** option.

| Category   |          | All              |                      |           | ٣    |        |            |         |
|------------|----------|------------------|----------------------|-----------|------|--------|------------|---------|
|            |          |                  |                      |           |      |        | → Get Data | × Clos  |
| lection Te |          |                  |                      |           |      |        |            |         |
| 10 V 10 V  | entries  |                  |                      |           |      | Searc  | 1          |         |
|            |          |                  |                      |           |      | A      | ction      |         |
| S No.      | Category | Local Body Type  | Election Term        | Status    | View | Modify | Delete     | Publish |
| 1.         | RLB      | Zilla Parishad   | Feb-2016 To Feb-2021 | Published | ٢    | ľ      | Û          |         |
| 2.         | RLB      | Panchayat Samiti | Feb-2016 To Feb-2021 | Published | ۲    | Ø      | Û          |         |
| 3.         | RLB      | Gram Panchayat   | Feb-2016 To Feb-2021 | Published | ٢    |        | Û          |         |
| 4.         | RLB      | Zilla Parishad   | Jun-2010 To May-2015 | Closed    | ٢    | ľ      | Û          |         |
| 4-         | RLB      | Panchayat Samiti | Jun-2010 To May-2015 | Closed    | ٢    | Ø      | Û          |         |
| 4.<br>5.   |          |                  |                      |           |      |        |            |         |

Master Entries: The master entries that need to be done at State level are listed below:

*Scheme:* Adding a new scheme and its component, Modify a new scheme and its component, mapping the Scheme to ZP/BP/GP level as per requirement.

9

| eGramS<br>Simplified Work bass<br>for Panchayati Raj | Waraj<br>ed Accounting application | State: UTTAR PRADESH                   | STATE ADMIN: Department Of Panchayati Raj<br>And RD(7091) |                               |
|------------------------------------------------------|------------------------------------|----------------------------------------|-----------------------------------------------------------|-------------------------------|
| <b>🇰 (2020-2021)</b>                                 | =                                  |                                        | 📽 Themes 👻 ≓ Switch Unit                                  | 🛎 pr-uttarpradesh-adm 🕞       |
| 🛓 User Management 🛛 <                                | Scheme                             |                                        | #                                                         | Home > Scheme > Create Scheme |
| 🛔 Master Entry 🧹 🤇                                   | Create Scheme                      |                                        |                                                           |                               |
|                                                      | Sponsoring Department *            | Select                                 | •                                                         |                               |
|                                                      | Sponsership Type *                 | State Government Externally Aid        | led 🕥 Other Resources 🕥 Local Government                  |                               |
|                                                      | Scheme Name *                      |                                        | Short Form                                                |                               |
|                                                      | Scheme Description                 |                                        |                                                           |                               |
|                                                      |                                    |                                        | 500 remaining                                             |                               |
|                                                      | Nature of Funding                  | Scheme Plan Scheme Non Plan            | Both                                                      |                               |
|                                                      | Scheme Active Start period *       | <b></b>                                | Scheme Active End period                                  | <b></b>                       |
|                                                      | Craphical Coverage                 |                                        |                                                           |                               |
|                                                      | Graphical Coverage                 |                                        |                                                           |                               |
|                                                      | Scheme Coverage                    | Please Select                          | •                                                         |                               |
|                                                      |                                    |                                        |                                                           |                               |
|                                                      |                                    |                                        | 🖺 Sav                                                     | e O Clear 🗙 Close             |
|                                                      |                                    |                                        |                                                           |                               |
| govin Digital India<br>Power To Empower              |                                    |                                        | Feedback Privacy Policy Terms & Cond                      | litions Copyright Contact Us  |
|                                                      | Copyright 2020, Desig              | gned and Developed by National Informa | atics Centre.                                             |                               |

*Account Head:* Adding a new sub-head or Object head and mapping to the existing Major and Minor head can be done from this option.

*Stock Items:* State Admin can add or modify Stock Items such as movable and immovable items for eg Chair, Table, and Cement Bags etc.

| Simplified Work based<br>for Panchayati Raj | Waraj<br>d Accounting application | State: UTTAR PRADESH                | STATE AD<br>And RD(7 | MIN: Department Of<br>(091) | Panchayati Raj      | II PES              | ≪/=.\;     |
|---------------------------------------------|-----------------------------------|-------------------------------------|----------------------|-----------------------------|---------------------|---------------------|------------|
| <b>(2020-2021)</b>                          | =                                 |                                     | ۵                    | Themes 👻 🗧                  | ± Switch Unit 🛛 🔒 ; | or-uttarpradesh-adn | n 🕞        |
| User Management      Anagement              | Master Entry                      |                                     |                      |                             | *                   | Home > Stock Item   | > Add      |
|                                             | Add Stock Item                    |                                     |                      |                             |                     |                     |            |
|                                             | Category *                        | Movable Immovable                   |                      |                             |                     |                     |            |
|                                             | Item Description *                | Cement Bags                         |                      |                             |                     |                     |            |
|                                             | Item Description(Local Language)  |                                     |                      |                             |                     |                     |            |
|                                             | Item Unit                         | Number                              |                      |                             | •                   |                     |            |
|                                             |                                   |                                     |                      |                             | Save 2              | Clear X Cl          | ose        |
|                                             |                                   |                                     |                      |                             |                     |                     |            |
| gov.m Digital India<br>Power To Empower     | MINISTRY OF PANCH                 |                                     | emap Feedback        | Privacy Policy              | Terms & Conditions  | Copyright C         | Contact Us |
|                                             | Copyright 2020, De                | signed and Developed by National In | formatics Centre.    | nià<br>train<br>train       |                     |                     |            |

*Bank Details:* State Admin can add or modify state level banks which will be further used for bank branch creation at District Admin level.

| eGramSv<br>Simplified Work based<br>for Panchayati Raj | <b>Varaj</b><br>l Accounting application | State: UTTAR PRAI                 |                           | ATE ADMIN: Department Of Panchayati Raj<br>nd RD(7091) |                                           |
|--------------------------------------------------------|------------------------------------------|-----------------------------------|---------------------------|--------------------------------------------------------|-------------------------------------------|
| <b>(2020-2021</b> )                                    | =                                        |                                   |                           | 📽 Themes 👻 ≓ Switch Unit 🛔 🛔                           | pr-uttarpradesh-adm 🕞                     |
| 🛓 User Management 🛛 <                                  | MASTER ENTRY                             |                                   |                           | 🕷 Home > Master                                        | Entry > Bank Details > Add                |
| 🛓 Master Entry 🛛 <                                     | Add Bank Details                         |                                   |                           |                                                        |                                           |
|                                                        | Bank Name *                              | Bank Name (Abbreviation) *        | Type of Bank *            | Bank Name ( Local Language)                            | Max No<br>of<br>Character<br>in<br>Cheque |
|                                                        | ICICI BANK                               | ICICI                             | Commercial                | ▼ ICICI                                                | 6 • +                                     |
|                                                        |                                          |                                   |                           | 🖹 Save                                                 | Clear X Close                             |
|                                                        |                                          | NTOFINDIA                         | Sitemap   Feedback        | C Privacy Policy Terms & Conditions                    | Copyright Contact Us                      |
|                                                        | Copyright 202                            | o, Designed and Developed by Nati | ional Informatics Centre. |                                                        |                                           |
|                                                        |                                          |                                   |                           |                                                        |                                           |
|                                                        |                                          |                                   |                           |                                                        |                                           |

**DSC Management:** State Admin has to perform few activities that are essential with respect to Digital Signature.

• **Register DSC:** For self registering and approval of the DSC of State Admin

| Add/Modify Digital Signature |                                                                                             | Home > Add/Modify Digital Signature |
|------------------------------|---------------------------------------------------------------------------------------------|-------------------------------------|
| Name *                       | Test C2Org                                                                                  |                                     |
| Serial Number *              | 2514123514060317700                                                                         |                                     |
| Issuer Name *                | CN=SafeScrypt sub-CA for RCAI Class 2 2014, OU=Sub-CA, O=Sify Technologies<br>Limited, C=IN |                                     |
| Valid from *                 | 18-Dec-2018                                                                                 |                                     |
| Valid to *                   | 18-Dec-2020                                                                                 |                                     |
| Status *                     | ACTIVE                                                                                      |                                     |
|                              |                                                                                             | 🖺 Save 🗶 Close                      |
|                              |                                                                                             |                                     |

- Approve DSC: For approving DSC of District Admin user
- Sign Approved DSC: For applying Digital Signature on Approved DSC of District Admin
- Unregister DSC: For Un-registering the self DSC in case of change of User Profile
- Un-approve DSC: For un-approving the DSC of District Admin user
- View DSC Status: For viewing the status of approved/un-approved DSCs of District Admin

- My DSC Profile: For checking the status of DSC registration/un-registration of State Admin
- Search File Status: For searching the status of DSC, Vendor or Payment files for any panchayat in that particular state

| simplified Work based<br>for Panchayati Raj | <b>Varaj</b><br>I Accounting application | State: UTTAR PRADESH     | ZP: GHAZIPUR(137) |                                              |
|---------------------------------------------|------------------------------------------|--------------------------|-------------------|----------------------------------------------|
| <b>(2020-2021</b> )                         | =                                        |                          | 📽 Themes 👻        | ≓ Switch Unit 🔮 PR-GHAZIPUR-DADMIN 🕞         |
| User Management <  Master Entry <           | Search File Status                       |                          |                   | # Home > Reports > Search File Status        |
|                                             | File Type : *                            | 🕤 Dsc 💿 Vendor 💿 Payment |                   | View File Status <b>∌</b> Get Report ★ Close |
|                                             |                                          |                          |                   |                                              |

## **District Admin:**

District Admin user has to complete below mentioned tasks for effective functioning of operations at Panchayat Level.

User Management: This module helps District Admin to perform user related tasks such as:

- Reset the password of existing users
- Approve user profile of Block Admin use
- Revoking the real time online payments through PFMS for a particular Panchayat User

| eGramSv<br>Simplified Work based<br>for Panchayati Raj | Varaj                       | State: UTTAR PRADESH               | ZP: GHAZIPUR(137)            |                                           |
|--------------------------------------------------------|-----------------------------|------------------------------------|------------------------------|-------------------------------------------|
| <b>i (2020-2021)</b>                                   | =                           |                                    | 📽 Themes 👻 ≓ Switch          | n Unit 🔮 PR-GHAZIPUR-DADMIN 🕞             |
| User Management     A Master Entry                     | Revoke FFC Online User      |                                    |                              | # Home > Reports > Revoke FFC Online User |
|                                                        | Accounting Entity *         | lage Panchayat                     | •                            |                                           |
|                                                        | District * DE               | ORIA                               | •                            |                                           |
|                                                        | Block                       | IADAURA                            | •                            |                                           |
|                                                        |                             |                                    |                              | → View Report X Close                     |
|                                                        |                             |                                    |                              |                                           |
|                                                        |                             |                                    |                              |                                           |
|                                                        |                             |                                    |                              |                                           |
|                                                        |                             |                                    |                              |                                           |
|                                                        |                             |                                    |                              |                                           |
| Digital India<br>GOV.III Dever To Empower              | MINISTRY OF PANCHAYATI RA   | NJ Sitemap  <br>-                  | Feedback Privacy Policy Term | ns & Conditions   Copyright   Contact Us  |
|                                                        | Copyright 2020, Designed an | d Developed by National Informatic | s Centre.                    |                                           |

• Map Scheme for real time online payment using PFMS module for any Panchayat User

| eGramSv<br>Simplified Work based<br>for Panchayati Raj | Varaj<br>I Accounting application                                                                                                    | State: UTTAR PRADESH                                             | ZP: GHAZIPUR(137)       |                        |                      | -11-1.    |
|--------------------------------------------------------|----------------------------------------------------------------------------------------------------|------------------------------------------------------------------|-------------------------|------------------------|----------------------|-----------|
| <b>i (2020-2021)</b>                                   | =                                                                                                    |                                                                  | 🗙 Themes 👻 🗧            | 🛎 Switch Unit 🛛 🔒 PR-1 | GHAZIPUR-DADMIN      | €         |
| User Management                                        | Map Scheme For Online User                                                                                                    |                                                                  |                         | ₩Home > Reports >      | Map Scheme For Onlin | e User    |
|                                                        | Scheme Name Fou                                                                                                    | rteen Finance Commission                                         | •                       |                        |                      |           |
|                                                        | Accounting Entity Villa                                                                                                    | ige Panchayat                                                    | •                       |                        |                      |           |
|                                                        | District DEC                                                                                                    | RIA                                                              | •                       |                        |                      |           |
|                                                        | Block BHA                                                                                                    | DAURA                                                            | •                       |                        |                      |           |
|                                                        | Panchayat's can be revoked from making real<br>- Admin user and Maker user of the Panchaya<br>- DSC(Maker/Checker) should not have been<br>- Opening Balance should have never been er<br>- No Receipt or Payment transaction should h | t should be in same date<br>Generated<br>ntered from Maker login | only if:                | <b>→</b> View          | Report Close         |           |
| Sovia Digital India<br>Power To Empower                | GOVERNMENT OF INDIA                                                                                                    | Sitemap                                                          | Feedback Privacy Policy | Terms & Conditions     | Copyright Co         | ontact Us |
|                                                        | Copyright 2020, Designed and                                                                                                    | Developed by National Informatics                                | Centre. NC              |                        |                      |           |

Master Entries: The master entries that need to be done at District level are listed below:

*Treasury:* Adding or modifying Treasury so that it can be mapped by the users at ZP/BP/GP level for account creation in treasury.

| eGramSy<br>Simplified Work based<br>for Panchayati Raj | Waraj<br>d Accounting application | State: UTTAR PRADESH                           | ZP: GHAZIPUR(137)    |                                             |
|--------------------------------------------------------|-----------------------------------|------------------------------------------------|----------------------|---------------------------------------------|
| <b>(2020-2021</b> )                                    | =                                 |                                                | 📽 Themes 👻 ≓         | Switch Unit 🔺 PR-GHAZIPUR-DADMIN 🕞          |
| 🛓 User Management 🛛 <                                  | MASTER ENTRY                      |                                                |                      | # Home > Master Entry > Treasury > Add      |
| 🛎 Master Entry 🛛 <                                     | Add Treasury                      |                                                |                      |                                             |
|                                                        | Select Treasury Type              | District Treasury     Sub Treasury     Special | l Treasury           |                                             |
|                                                        | Treasury Name *                   | Ghazipur District Treasury                     |                      |                                             |
|                                                        | Treasury Name(Local Language)     |                                                |                      |                                             |
|                                                        | Treasury Code *                   | 123456                                         |                      |                                             |
|                                                        | Treasury Location                 | Ghazipur                                       |                      |                                             |
|                                                        |                                   |                                                |                      | Save Clear Close                            |
|                                                        |                                   |                                                |                      |                                             |
|                                                        |                                   |                                                |                      |                                             |
|                                                        |                                   |                                                |                      |                                             |
|                                                        |                                   |                                                |                      |                                             |
| govin Digital India                                    |                                   |                                                | dback Privacy Policy | Terms & Conditions   Copyright   Contact Us |
|                                                        | Copyright 2020, Desig             | ned and Developed by National Informatics Cen  | ntre. NIC            |                                             |

**Bank Branch**: Adding or modifying bank branch so that it can be mapped by the users at ZP/BP/GP level for account creation in bank.

| eGramSv<br>Simplified Work based<br>for Panchayati Raj | · · · · · · · · · · · · · · · · · · · | ion                                       | State: UTTAR PRADESH |                    | ZP: GHAZIPUR(137)       |                |                                          |                |
|--------------------------------------------------------|---------------------------------------|-------------------------------------------|----------------------|--------------------|-------------------------|----------------|------------------------------------------|----------------|
| <b>∰</b> (2020-2021)                                   | =                                     |                                           |                      |                    | 📽 Themes 👻              | ≓ Switch Unit  | 🚔 PR-GHAZIPUR-DADMI                      | N 🕞            |
| 🛓 User Management 🛛 <                                  | Bank Brand                            | h                                         |                      |                    |                         |                | # Home > Bank Branc                      | <b>h</b> > Add |
| 🛓 Master Entry 🛛 <                                     | Add Bank Bra                          | nch                                       |                      |                    |                         |                |                                          |                |
|                                                        | Type of Bank                          |                                           | ©Center ®Stat        | e                  |                         |                |                                          |                |
|                                                        | Bank                                  |                                           | District Coope       | rative Bank Ltd.   |                         |                | •                                        |                |
|                                                        | Branch Code                           | Bank Branch Address                       |                      | MICR Code          | IFC-RTGS Code           | BSR Code       |                                          |                |
|                                                        | 1234                                  | Ghazipur District                         |                      |                    | DCBL0009654             | 1234           | Add Remove                               |                |
|                                                        | • (Note: Basic Statas                 | tical Returns (7digit) Indian Financial S | System Code/Real Tin | ne Gross Settlemen | t(11 digit) Magnetic In |                | nition (9 digit) )<br>Save D Clear × Clo | ose            |
|                                                        |                                       |                                           |                      |                    |                         |                |                                          |                |
|                                                        |                                       |                                           |                      |                    |                         |                |                                          |                |
|                                                        |                                       | AINISTRY OF PANCHAYATI RAJ                | S                    | temap   Feedba     | ack Privacy Polic       | y   Terms & Co | nditions Copyright                       | Contact Us     |
|                                                        |                                       | Copyright 2020, Designed and De           | eveloped by National | nformatics Centre  | NIC#-                   |                |                                          |                |

*Note of Error Approval*: Note of error entered by ZP/BP/GP user for the correction of Opening Balance will be approved by District Admin after checking the relevant uploaded documents.

**DSC Management:** District Admin has to perform few activities that are essential with respect to Digital Signature.

• **Register DSC:** For self registering the DSC of District Admin

| Add/Modify Digital Signature |                                                                                             | ₭ Home > Add/Modify Digital Signature |
|------------------------------|---------------------------------------------------------------------------------------------|---------------------------------------|
| Name *                       | Test C2Org                                                                                  |                                       |
| Serial Number *              | 2514123514060317700                                                                         |                                       |
| Issuer Name *                | CN=SafeScrypt sub-CA for RCAI Class 2 2014, OU=Sub-CA, O=Sify Technologies<br>Limited, C=IN |                                       |
| Valid from *                 | 18-Dec-2018                                                                                 |                                       |
| Valid to *                   | 18-Dec-2020                                                                                 |                                       |
| Status *                     | ACTIVE                                                                                      |                                       |
|                              |                                                                                             | Save Close                            |

- Approve DSC: For approving DSC of Block Admin user
- Sign Approved DSC: For applying Digital Signature on Approved DSC of Block Admin
- Unregister DSC: For Un-registering the self DSC in case of change of User Profile
- Un-approve DSC: For un-approving the DSC of Block Admin user

- View DSC Status: For viewing the status of approved/un-approved DSCs of Block Admin
- My DSC Profile: For checking the status of DSC registration/un-registration of District Admin
- Village Allocation: For mapping the selected GPs of a Block and allocating the Block Admin to act as Checker for these GPs in absence of "Sarpanch"
- Search File Status: For searching the status of DSC, Vendor or Payment files for any panchayat in that particular district

| eGramSv<br>Simplified Work based<br>for Panchayati Raj | <b>Varaj</b><br>I Accounting application | State: UTTAR PRADESH                                                                                                    | ZP: GHAZIPUR(137) |                |                                       |
|--------------------------------------------------------|------------------------------------------|----------------------------------------------------------------------------------------------------|-------------------|----------------|---------------------------------------|
| <b>m</b> (2020-2021)                                   | =                                        |                                                                                                    | 📽 Themes 👻        | ≓ Switch Unit  | 🛎 PR-GHAZIPUR-DADMIN 🕞                |
| User Management <     Master Entry <                   | Search File Status                       |                                                                                                    |                   | *              | Home > Reports > Search File Status   |
|                                                        | File Type : *  © Dsc File Name : *       | O Vendor      O Payment     O     O |                   | View File Stat | us <b>→</b> Get Report <b>×</b> Close |
|                                                        |                                          |                                                                                                    |                   |                |                                       |

## **Block Admin:**

Block Admin user has to complete below mentioned tasks for effective functioning of operations at Panchayat Level.

User Management: This module helps District Admin to perform user related tasks such as:

- Reset the password of existing users
- Approve user profile of Maker & Checker user

| 10 T           | entries                        |          |               |         |                | Sear                                | ch:             |
|----------------|--------------------------------|----------|---------------|---------|----------------|-------------------------------------|-----------------|
| SLNo. 💵        | Village Panchayat & Equivalent | LGD Code | User Type 🛛 🕴 | Name 11 | Designation 11 | Contact Details                     | Approve/Reject  |
| 1              | ASHTI                          | 178128   | Checker       | Charu   | NICSI          | 8447209053<br>charu.crc06@gmail.com | Approve 🔻       |
| 2              | ASHTI                          | 178128   | Maker         | Charu   | NICSI          | 9466722734<br>charu.crc06@gmail.com | Reject 🔹        |
| owing 1 to 2 d | of 2 entries                   |          |               |         |                |                                     | Previous 1 Next |

**DSC Management:** Block Admin has to perform few activities that are essential with respect to Digital Signature.

• Register DSC: For self registering the DSC of Block Admin

| Add/Modify Digital Signature | )                                                                                           | Home > Add/Modify Digital Signature |
|------------------------------|---------------------------------------------------------------------------------------------|-------------------------------------|
| Name *                       | Test C2Org                                                                                  |                                     |
| Serial Number *              | 2514123514060317700                                                                         |                                     |
| Issuer Name *                | CN=SafeScrypt sub-CA for RCAI Class 2 2014, OU=Sub-CA, O=Sify Technologies<br>Limited, C=IN |                                     |
| Valid from *                 | 18-Dec-2018                                                                                 |                                     |
| Valid to *                   | 18-Dec-2020                                                                                 |                                     |
| Status *                     | ACTIVE                                                                                      |                                     |
|                              |                                                                                             | 🖺 Save 🗮 Close                      |
|                              |                                                                                             |                                     |

• Approve DSC: For approving DSC of Maker & Checker users

|             | • entries                               |                                            |             |                     |                                                                                                    |                   |                         |                 |                   |                    | Sea |                      |
|-------------|-----------------------------------------|--------------------------------------------|-------------|---------------------|----------------------------------------------------------------------------------------------------|-------------------|-------------------------|-----------------|-------------------|--------------------|-----|----------------------|
| J≜<br>SLNo. | Block I<br>Panchayat<br>&<br>Equivalent | Village 11<br>Panchayat<br>&<br>Equivalent | LGD<br>Code | J↑<br>DSC Serial No | 11<br>DSC Issuer<br>Name                                                                                   | ↓†<br>DSC<br>User | ↓†<br>Signatory<br>Type | Ualid<br>From   | ↓†<br>Valid<br>To | Approve/<br>Reject | 11  | Reason For Rejection |
| 1           | PARTUR                                  | ASHTI                                      | 178128      | 2514118368706195206 | CN-SafeScrypt<br>sub-CA for RCAI<br>Class 2 2014.<br>OU-Sub-CA,<br>O-Sify<br>Technologies<br>Limited, C-IN | Test<br>C2Ind     | Maker                   | 18-Dec-<br>2018 | 18-Dec-<br>2020   | select             | Y   |                      |
| 2           | PARTUR                                  | ASHTI                                      | 178128      | 2514118368706195206 | CN-SafeScrypt<br>sub-CA for RCAI<br>Class 2 2014.<br>OU-Sub-CA,<br>O-Sify<br>Technologies<br>Limited, C-IN | Test<br>C2Ind     | Checker                 | 18-Dec-<br>2018 | 18-Dec-<br>2020   | select             | Y   |                      |

• Sign Approved DSC: For applying Digital Signature on Approved DSC of Maker & Checker

| how 10 v entries          |        |    |                   |    |      | Search:                 |
|---------------------------|--------|----|-------------------|----|------|-------------------------|
| S.No.                     | Select | 11 | UnSigned DSC File | 11 | 11   | 1                       |
|                           | 0      |    | 1587209166409_27  |    | View | Apply Digital Signature |
| owing 1 to 1 of 1 entries |        |    |                   |    |      | Previous 1 Ne           |

- Unregister DSC: For Un-registering the self DSC in case of change of User Profile
- Un-approve DSC: For un-approving the DSC of Maker & Checker user
- View DSC Status: For viewing the status of approved/un-approved DSCs of Maker & Checker

| how 10  | • entries                            |          |                        |                     |             |                 |               | Search:       |                     |
|---------|--------------------------------------|----------|------------------------|---------------------|-------------|-----------------|---------------|---------------|---------------------|
| SLNo. ↓ | Village Panchayat & It<br>Equivalent | LGD Code | Certificate 11<br>Name | \$1<br>Serial No    | Valid from  | Valid To        | Lower Tier 11 | .↓†<br>Status | Digitally It Signed |
| 1       | ASHTI                                | 178128   | Test C2Ind             | 2514118368706195206 | 18-Dec-2018 | 18-Dec-<br>2020 | Maker         | Approved      | Yes                 |
| 1       | ASHTI                                | 178128   | Test C2Ind             | 2514118368706195206 | 18-Dec-2018 | 18-Dec-<br>2020 | Checker       | Approved      | Yes                 |

• My DSC Profile: For checking the status of DSC registration/un-registration of Block Admin

|                  | Digital Signature Certificate Details |  |
|------------------|---------------------------------------|--|
| Certificate Name | Test C2Ind                            |  |
| /alid From       | 18-Dec-2018                           |  |
| /alid To         | 18-Dec-2020                           |  |
| Status           | Approved                              |  |

- Generate DSC of Allocated Villages: For Generating the DSC of allocated GPs to share information with PFMS
- Sign Generated DSC: For signing the Generated DSC file and sending to PFMS

- View Allocation Status: To view the status of DSC approval/rejection by PFMS for allocated villages to Block Admin
- **Sign Approved Vendor File:** For signing the Vendor file and sending the same to PFMS for further validations. Vendor is successfully registered after approval from the PFMS.
- **Sign Approved FTO:** For signing the FTO file and sending the same to PFMS for further validations. Payment is successful after approval from PFMS.

| OW 10       | <ul> <li>entries</li> </ul> |                               |                             |              |                           |                         |      |                          | Search:              |
|-------------|-----------------------------|-------------------------------|-----------------------------|--------------|---------------------------|-------------------------|------|--------------------------|----------------------|
| ↓†<br>SLNo. | ↓†<br>Select                | Priasoft<br>Transaction<br>Id | ↓1<br>No of<br>Beneficiarys | ↓†<br>Amount | ↓†<br>Scheme              | .↓†<br>Payment File     | ţţ   | ↓↑<br>Approve∕<br>Reject | Reason For Rejection |
|             | •                           |                               | 1                           | 70           | 14th Finance<br>Comission | 0046EATPAYREQ2110201932 | View | Approve 🔻                | h                    |

• Search File Status: For searching the status of DSC, Vendor or Payment files for any panchayat in that particular block.

| eGramSv<br>Simplified Work based<br>for Panchayati Raj | <b>Varaj</b><br>I Accounting application | State: UTTAR PRADESH     | ZP: GHAZIPUR(137) |                                         |
|--------------------------------------------------------|------------------------------------------|--------------------------|-------------------|-----------------------------------------|
| <b>m</b> (2020-2021)                                   | =                                        |                          | 📽 Themes 👻        | ⇒ Switch Unit      ▲ PR-GHAZIPUR-DADMIN |
| 🛎 User Management <<br>🛓 Master Entry 🛛 <              | Search File Status                       |                          |                   | # Home > Reports > Search File Status   |
|                                                        | File Type : *<br>File Name : *           | © Dsc ⊚ Vendor ⊚ Payment |                   | View File Status➔ Get Report ★ Close    |
|                                                        |                                          |                          |                   | ·                                       |

## **Panchayat Admin:**

Panchayat Admin user is responsible for below mentioned tasks:

## **General Profile**

#### ADD

This module allows user to add and manage the **General Profile of Panchayats.** User should login into the application as **Panchayat Admin User (ZP/BP/GP).** 

Click the **Panchayat Profile**  $\rightarrow$  **General Profile**  $\rightarrow$  **Add** option available on the left menu.

The **Add General profile** form is displayed on the screen. User shall fill the fields marked with \* sign, which all are mandatory and required to save the profile details.

| arpanch/President Details                                                                                                    |                                         |
|----------------------------------------------------------------------------------------------------|-----------------------------------------|
|                                                                                                    |                                         |
| Name *                                                                                                    |                                         |
| Mobile Number *                                                                                                    |                                         |
| Email Id *                                                                                                    |                                         |
| Upload Photo *                                                                                                    | Choose file No file chosen              |
| * Note:<br>1 Allowed file type: Jpeg.jpg.png.<br>2. File size should be less than 2 MB.<br>3. Max. image dimensions : 200x200.                             |                                         |
| anchayat Secretary Details                                                                                                    |                                         |
| Name *                                                                                                    |                                         |
| Mobile Number *                                                                                                    |                                         |
|                                                                                                    |                                         |
| Email Id *                                                                                                    |                                         |
| Upload Photo *                                                                                                    | Choose file No file chosen              |
| <ul> <li>Note:</li> <li>Allowed file type: Jpeg.jpg.png.</li> <li>File size should be less than 2 MB.</li> <li>Max. image dimensions : 200x200.</li> </ul> |                                         |
| Office Contact Details                                                                                                    |                                         |
| Address Line 1 *                                                                                                    |                                         |
| Address Line 2                                                                                                    |                                         |
| Address Line 3                                                                                                    |                                         |
|                                                                                                    |                                         |
| State                                                                                                    | UTTAR PRADESH                           |
| District                                                                                                    | KANPUR NAGAR                            |
| SubDistrict *                                                                                                    | Kanpur                                  |
| Village *                                                                                                    | Select v                                |
| Pin Code •                                                                                                    |                                         |
|                                                                                                    |                                         |
| Contact Number *                                                                                                    | Phone Number      Mobile Number         |
| Phone Number *                                                                                                    |                                         |
| Email Address *                                                                                                    |                                         |
| Panchayat Website (.gov.in)                                                                                                    |                                         |
| · , · · · · · · · · · · · · · · · · · ·                                                                                                    |                                         |
| Connectivity Details                                                                                                    |                                         |
| Nearest Bus Stop                                                                                                    |                                         |
| Distance From Nearest Bus Stop                                                                                                    |                                         |
| (Approx.Km) *                                                                                                    |                                         |
| SP Attraction Details                                                                                                    |                                         |
| Home Stay Available                                                                                                    | © Yes ● No                              |
| GP Attractions •                                                                                                    |                                         |
| GF AUTACUONS                                                                                                    | •                                       |
| Other Details                                                                                                    |                                         |
| Description *                                                                                                    |                                         |
|                                                                                                    | X D C C C C C C C C C C C C C C C C C C |
|                                                                                                    |                                         |

#### Manage

This form allows the user to **manage** the profile details in terms of View, Modify and Freeze/Unfreeze.

User should login into the application as **Panchayat Administrator (ZP/BP/GP)** and have privilege to **Manage General profile details**. The user can open the Manage Panchayat Profile form by clicking the **General Profile**  $\rightarrow$  manage option.

|                                               |    | Action |        |                 |
|-----------------------------------------------|----|--------|--------|-----------------|
| Office Contact Details                        | Vi | iew    | Modify | Freeze/Unfreeze |
| Block C kheri, KHERI , UTTAR PRADESH , 676867 | (  | ۲      | Ø      |                 |

## **General Election Details**

#### ADD

This form allows the user to add the General Election Details and define the wards for the panchayats.

To add the general election details. User should login into the application as **Panchayat Administrator (ZP/BP/GP)** and have privilege to **Add Election details.** Click the **General Election Details -> Add** option available on the left menu.

| Add General Election De      | tails                             | # Home > Panchayat Details > General Election Details > Add |
|------------------------------|-----------------------------------|-------------------------------------------------------------|
| Election Term                | Dec-2015 To Dec-2020              |                                                             |
| Election Term Start Date     | 26-12-2015                        |                                                             |
| Election Term End Date       | 25-12-2020                        |                                                             |
| Chairperson Seat Reservation | 🗌 Woman 🖲 General 🔍 OBC 🔍 SC 🔍 ST |                                                             |
| Election Coverage Area       | Ward Name                         |                                                             |
| 1                            | WARD 1                            |                                                             |
| 2.                           | WARD 2                            |                                                             |
|                              |                                   | Save As Draft Submit Close                                  |

#### Manage

This form allows the user to manage the general election details like View, Modify and Freeze/Unfreeze.

User should login into the application as **Panchayat Administrator (ZP/BP/GP)** and have privilege to **Manage General Election details**. The user can open the Manage General Election details form by clicking the **General Election details** → **Manage** option

|                      | Total No of | Action |        |                 |  |
|----------------------|-------------|--------|--------|-----------------|--|
| ElectionTerm         | Wards       | View   | Modify | Freeze/UnFreeze |  |
| Feb-2016 To Feb-2021 | 10          | ٢      |        | <b>_</b>        |  |

## **Elected Member**

#### ADD

This form allows the user to add the elected member details. User should login into the application as **Panchayat Administrator (ZP/BP/GP)** and have privilege to **Add Elected Member details.** Click the **Elected Member-> Add** option available on the left menu.

Add elected member form is displayed on the screen. User shall fill the fields marked with \* sign, which all are mandatory for user and required to save the elected member details.

| Election Term                                                                                   | Feb-2016 To Feb-2021                                                                                  |         |  |
|-------------------------------------------------------------------------------------------------|----------------------------------------------------------------------------------------------------|---------|--|
| Designation *                                                                                   |                                                                                                    |         |  |
| Designation                                                                                     | Select                                                                                                | •       |  |
| Member Full Name *                                                                              |                                                                                                    |         |  |
| Date Of Birth                                                                                   |                                                                                                    | <b></b> |  |
| Gender *                                                                                        | Select                                                                                                | Ŧ       |  |
| Category *                                                                                      | Select                                                                                                | Ŧ       |  |
| Education Qualification *                                                                       | Select                                                                                                | •       |  |
| Area Of Expertise                                                                               | Select<br>Agricultural and fishery and related labor<br>Corporate Manager<br>Customer services clerks | •       |  |
| Photo *                                                                                         | Choose File No file chosen                                                                            |         |  |
| ffice Contact Details                                                                           |                                                                                                    |         |  |
| Permanent Address Line 1 *                                                                      |                                                                                                    |         |  |
| Permanent Address Line 2                                                                        |                                                                                                    |         |  |
| Permanent Address Line 3                                                                        |                                                                                                    |         |  |
| Pin Code *                                                                                      |                                                                                                    |         |  |
| State *                                                                                         | HARYANA                                                                                               | Ŧ       |  |
| District *                                                                                      | GURUGRAM                                                                                              | Ŧ       |  |
| Correspondence Address Same As<br>Permanent Address                                             |                                                                                                    |         |  |
|                                                                                                 |                                                                                                    |         |  |
| Correspondence Address Line 1                                                                   |                                                                                                    |         |  |
| Correspondence Address Line 1<br>Correspondence Address Line 2                                  |                                                                                                    |         |  |
|                                                                                                 |                                                                                                    |         |  |
| Correspondence Address Line 2                                                                   |                                                                                                    |         |  |
| Correspondence Address Line 2<br>Correspondence Address Line 3                                  | HARYANA                                                                                               |         |  |
| Correspondence Address Line 2<br>Correspondence Address Line 3<br>Pin Code                      | HARYANA                                                                                               |         |  |
| Correspondence Address Line 2<br>Correspondence Address Line 3<br>Pin Code<br>State<br>District |                                                                                                    |         |  |
| Correspondence Address Line 2<br>Correspondence Address Line 3<br>Pin Code<br>State             |                                                                                                    |         |  |

#### Manage

This form allows the user to manage the elected member details in terms of View, Modify, Delete, Modify Status and Freeze/Unfreeze Status.

User should login into the application as **Panchayat Administrator (ZP/BP/GP)** and have privilege to **Manage Elected Member**. The user can open the Manage elected member form by clicking the **Elected Member**  $\rightarrow$  **Manage** option.

| Elected I | Member Name       |                                                              |            |         |        |        |         |                  |                  |
|-----------|-------------------|--------------------------------------------------------------|------------|---------|--------|--------|---------|------------------|------------------|
|           |                   |                                                              |            |         |        |        |         | Get Data         | × Clos           |
| ection    | Term<br>• entries |                                                              |            |         |        |        | Search: |                  |                  |
|           |                   |                                                              |            |         | Action |        |         |                  |                  |
| S No.     | Name              | Address                                                      | Mobile No. | Status  | View   | Modify | Delete  | Modify<br>Status | Freeze<br>Status |
| 1.        | Ranjeeta Devi     | Vill-Kasira PO-Sangour Karra                                 | 9570823969 | Current | ٢      | ľ      | Û       | ľ                |                  |
| 2.        | SUKHDEV MUNDA     | VILL- PAHARTOLI PO-<br>SANGOR PS- KARRA<br>PANCHAYAT BAMARJA | 9631614502 | Current | ٢      | ľ      | Û       | ľ                | •                |
| 3.        | JULITA KACHHAP    | VILL-SANGOR PO-SANGOR<br>PS- KARRA PANCHAYAT<br>BAMARJA      | 7761845397 | Current | ۲      | ľ      | Û       | ľ                | •                |
|           | SONI DEVI         | VILL- SARDULA PO-SANGOR                                      | 7632015419 | Current | Ø      | -      | Ŵ       | -                | -                |

## **Committee Member Details**

This module allows you to add/manage a Committee Member details in the committee for all the three committee types (General, Standing and Gram Panchayat Committee) defined by State Administrator.

User should login into the application as **Panchayat Administrator (ZP/BP/GP)** and have privilege to **Add/Manage Committee Member.** Click the **Committee Member -> Add** option available on the left menu.

The **Committee Member** form is displayed on the screen. User shall fill the fields marked with \* sign, which all are mandatory and required to save the committee member details, and also can manage the committee member details like View, Modify, Delete and Freeze/Unfreeze.

| tanding Committee Member   |             |          |         |               |                  |
|----------------------------|-------------|----------|---------|---------------|------------------|
| Committee Type *           | Select      |          |         | 7             |                  |
| Committee Name             | Select      |          |         | Ŧ             |                  |
| Chairperson Name *         | Ram Lal     |          |         | Ŧ             |                  |
| hairperson Details         |             |          |         |               |                  |
| Photo                      |             |          |         |               |                  |
| ddress Line 1              |             | Block c  |         |               |                  |
| abel.Email                 |             | ram@gm   | ail.com |               |                  |
| 1obile No.                 |             | 98752222 | 35      |               |                  |
| ommitee Member             |             |          |         |               |                  |
| ype Of Committee Member Me | embers Name |          | Email   | Mobile Number | Action<br>Delete |
| Select 🔻                   | Select      | ٣        |         |               | Delete Row       |
| Add More                   |             |          |         |               |                  |

## Master Entries:

The master entries that need to be done at Panchayat level are listed below:

Account Head: Mapping the required account heads for usage in accounting operations

Scheme: Mapping the schemes created by Centre/State Admin

| simplified Work ba<br>for Panchayati Raj        | Waraj<br>sed Accounting application            | State: UTTAR PRADESH<br>BP: MOHAMMADABAD | ZP: GHAZIPUR<br>GP: ADELABAD(64414)                                                                                                    |                              |
|-------------------------------------------------|------------------------------------------------|------------------------------------------|----------------------------------------------------------------------------------------------------|------------------------------|
| <b>(2020-2021</b> )                             | =                                              |                                          | 📽 Themes 👻 ≓ Switch Unit                                                                                                    | A PR-ADELABAD-V-ADM          |
| 💄 Panchayat Profile                             | Scheme                                         |                                          | *                                                                                                    | Home > Treasury > Map Scheme |
| 🐣 Resource Envelope                             | Map Scheme                                     |                                          |                                                                                                    |                              |
| 🛔 Planning                                      | Applicable To •                                | Equivalent                               |                                                                                                    |                              |
| Voucher Transactions                            | List of Center Scheme(s) available for mapping |                                          | Center Scheme(s) selected for map                                                                                                    | oping •                      |
| Period End Procedures                           |                                                | ^                                        | MODIFIED AREA DEVELOPMEN<br>National Biogas Manure Manag<br>RASTRIYA GRAM SWARAJ YOJ                                                                                                    | ement Programme              |
| Progress Reporting                              |                                                | » «                                      | Integrated Child Development<br>PROVISION OF URBAN AMENI<br>National Rural Drinking Water S                                                                                                    | TIES IN RURAL AREA           |
| <ul> <li>Asset</li> <li>Master Entry</li> </ul> |                                                | Ŧ                                        | Janani Suraksha Yojana<br>National Land Records Manage<br>CALAMITY RELIEF FUND<br>National Widow Pension Scher                                                                                                    | -                            |
| 🛎 Reports                                       | List of State Scheme(s) Available for mapping  |                                          | State Scheme(s) selected for mapp                                                                                                    | sing •                       |
|                                                 |                                                | * *                                      | Mukhya Mantri Panchayat Prots<br>Bahuddeshiye Panchayat Bhaw<br>Uttar Pradesh New and Renew<br>Ath State Finance Commission<br>Vidhayak Nildhi<br>own resources<br>Sansad Nidhi<br>Antyeshti Sthation Ka Vikas<br>Garh Mela<br>III State Finance Commission | sahan Purashkar Yojna 🔺      |
|                                                 |                                                |                                          | 🖺 S.                                                                                                    | ave D Clear X Close          |
| incla<br>.gov.in Digital Indi                   | GOVERNMENT OF INDIA                            |                                          | edback   Privacy Policy   Terms & Cond                                                                                                    | itions Copyright Contact Us  |
|                                                 | Copyright 2020, Designed and D                 | Developed by National Informatics Ce     | ntre. NIC                                                                                                    |                              |

*Treasury:* Mapping the treasury created by District Admin for Panchayat's account creation in treasury

| eGramS<br>Simplified Work bas<br>for Panchayati Raj | Waraj<br>ed Accounting application  | State: UTTAR PRADESH<br>BP: MOHAMMADABAD | ZP: GHAZIPUR<br>GP: ADELABAD(64414)   |                                |
|-----------------------------------------------------|-------------------------------------|------------------------------------------|---------------------------------------|--------------------------------|
| <b>(2020-2021</b> )                                 | =                                   |                                          | 📽 Themes 👻 😝 Switch Unit              | A PR-ADELABAD-V-ADM            |
| 🛓 Panchayat Profile 🛛 🗸                             | Treasury                            |                                          |                                       | Home > Treasury > Map Treasury |
| 🛓 Resource Envelope 🛛 🗸                             | Map Treasury                        |                                          |                                       |                                |
| 🛓 Planning 🛛 🔍                                      | Zilla Panchayat                     | SULTANPUR                                | •                                     |                                |
| 🛎 Voucher Transactions 🛛 🔇                          | Available Treasury List for Mapping |                                          | Already Mapped Treasury List          |                                |
| Period End Procedures <                             | RAMPUR                              | *                                        | Sultanpur                             | *                              |
| Progress Reporting <                                |                                     |                                          |                                       |                                |
| 🛓 Asset 🛛 🗸                                         |                                     |                                          |                                       |                                |
| 🛓 Master Entry 🛛 <                                  |                                     | -                                        |                                       | Ŧ                              |
| 🛓 Reports 🛛 🗸                                       |                                     |                                          | B                                     | Save 🗅 Clear 🗙 Close           |
|                                                     |                                     |                                          |                                       |                                |
|                                                     |                                     |                                          |                                       |                                |
|                                                     |                                     |                                          |                                       |                                |
|                                                     |                                     |                                          |                                       |                                |
| gov.m Digital India                                 | MINISTRY OF PANCHAYA                |                                          | Feedback   Privacy Policy   Terms & C | onditions Copyright Contact Us |
|                                                     | Copyright 2020, Designe             | ed and Developed by National Informati   | ics Centre.                           |                                |
|                                                     |                                     |                                          |                                       |                                |
|                                                     |                                     |                                          |                                       |                                |

| Simplified Work based Accounting application<br>for Panchayati Raj |                                         | State: UTTAR PRADESH<br>BP: MOHAMMADABAD | ZP: GHAZIPUR<br>GP: ADELABAD(64414) |                                                 |
|--------------------------------------------------------------------|-----------------------------------------|------------------------------------------|-------------------------------------|-------------------------------------------------|
| 🏥 (2020-2021)                                                      | =                                       |                                          | 📽 Themes 👻 ≓                        | Switch Unit 🔮 PR-ADELABAD-V-ADM 🕞               |
| 🛓 Panchayat Profile 🛛 <                                            | Treasury Account                        |                                          | # Home                              | > Treasury Account > Add > Add Treasury Account |
| 🛎 Resource Envelope 🛛 <                                            | Add Treasury Account                    |                                          |                                     |                                                 |
| 🛎 Planning 🛛 <                                                     | Select the Treasury :*                  | Select                                   | •                                   |                                                 |
| Voucher Transactions <                                             | DDO Code :                              |                                          |                                     |                                                 |
| Period End Procedures <                                            | Treasury/Personal Deposit Account No :* |                                          |                                     |                                                 |
| Progress Reporting                                                 | Treasury Account Name :                 |                                          |                                     |                                                 |
| 📥 Asset 🛛 <                                                        |                                         |                                          |                                     |                                                 |
| 🐣 Master Entry 🛛 <                                                 |                                         |                                          |                                     | Save Clear Close                                |
| 🚨 Reports 🛛 <                                                      |                                         |                                          |                                     |                                                 |
|                                                                    |                                         |                                          |                                     |                                                 |
|                                                                    |                                         |                                          |                                     |                                                 |
|                                                                    |                                         |                                          |                                     |                                                 |
|                                                                    |                                         |                                          |                                     |                                                 |
| Sovin Digital India<br>Sovin                                       | MINISTRY OF PANCHAYATI RAJ              | Sitemap                                  | Feedback Privacy Policy             | Terms & Conditions   Copyright   Contact (      |
|                                                                    | Copyright 2020, Designed and D          | eveloped by National Informatic          | s Centre. NC                        |                                                 |

**Bank Branch:** Mapping the bank branch created by District Admin for Panchayat's account creation in Banks

| eGramSv<br>Simplified Work based<br>for Panchayati Raj | <b>Varaj</b><br>Accounting application          | State: UTTAR PRADESH<br>BP: MOHAMMADABAD   | ZP: GHAZIPUR<br>GP: ADELABAD(64414) | II PESI                          |
|--------------------------------------------------------|-------------------------------------------------|--------------------------------------------|-------------------------------------|----------------------------------|
| <b>m</b> (2020-2021)                                   | =                                               |                                            | 📽 Themes 👻 😝 Switch Unit            | A PR-ADELABAD-V-ADM              |
| 🛎 Panchayat Profile 🛛 <                                | MASTER ENTRY                                    |                                            | 🛔 Home >                            | Master Entry > Bank Branch > Map |
| 🛓 Resource Envelope 🛛 🗸                                | Map Bank Branch                                 |                                            |                                     |                                  |
| 占 Planning 💦 <                                         | Select Bank Name : *                            | Allahabad Bank                             | •                                   |                                  |
| A Voucher Transactions <                               | Select District Panchayat :                     | AGRA                                       | •                                   |                                  |
| Period End Procedures <                                | Available Branch List for Mapping               |                                            | Already Mapped Branch List          |                                  |
| Progress Reporting <                                   | allahbad bank holipura<br>allahbad bank runakta | A                                          | Vikas Bhawan, Balrampur             | <b>^</b>                         |
| 🐣 Asset 🛛 🗸                                            |                                                 |                                            | ~                                   |                                  |
| 📥 Master Entry 🧹 🤇                                     |                                                 |                                            |                                     |                                  |
| 🛓 Reports 🔹 🗸                                          |                                                 | ~                                          |                                     | ~                                |
|                                                        |                                                 |                                            | 83                                  | ave 🕤 Clear 🗙 Close              |
|                                                        |                                                 |                                            |                                     |                                  |
|                                                        |                                                 |                                            |                                     |                                  |
|                                                        |                                                 |                                            |                                     |                                  |
| Sovin Digital India<br>Power To Empower                | MINISTRY OF PANCHA                              | YATI RAJ Sitemap                           | Feedback Privacy Policy Terms & Co  | nditions Copyright Contact Us    |
|                                                        | Copyright 2020, Desig                           | gned and Developed by National Informatics | s Centre.                           |                                  |
|                                                        |                                                 |                                            |                                     |                                  |
|                                                        |                                                 |                                            |                                     |                                  |

Treasury Account: Add/Manage account in mapped treasury for accounting operations

| dd Ban | k Account                                                    |                                        |   |
|--------|--------------------------------------------------------------|----------------------------------------|---|
|        | Select the Bank :*                                           | Allahabad Bank                         | • |
|        | Select the Bank Branch :                                     | ALLAHABAD BANK-VIKASH BHAWAN-LAKHIMPUR | • |
|        | Account No :*                                                | 628401334567                           |   |
| S No.  | Schemes                                                      |                                        |   |
|        |                                                              | Other Resources                        |   |
| 1      | own resources                                                |                                        |   |
|        |                                                              | State Schemes                          |   |
| 1      | Antyeshti Sthalon Ka Vikas                                   |                                        | 2 |
|        | ☑ Antyeshti Sthalon Ka Vikas<br>☑ Antyeshti Sthalon Ka Vikas |                                        |   |
| 2      | Bahuddeshiye Panchayat Bha                                   | awan                                   |   |
| 3      | Mukhya Mantri Panchayat Pro                                  | otsahan Purashkar Yojna                |   |
| 4      | Sansad Nidhi                                                 |                                        |   |
| 5      | Vidhayak Nidhi                                               |                                        |   |

Bank Account: Add/Manage account in mapped bank branches for accounting operations

Post Office: Add/Manage post office for further account creation by Panchayats

| eGramS<br>Simplified Work ba<br>for Panchayati Raj | waraj<br>sed Accounting application | State: UTTAR PRADESH<br>BP: MOHAMMADABAD   | ZP: GHAZIPUR<br>GP: ADELABAD(64414) |                                              |
|----------------------------------------------------|-------------------------------------|--------------------------------------------|-------------------------------------|----------------------------------------------|
| <b>m</b> (2020-2021)                               | =                                   |                                            | 📽 Themes 👻 🗮 Sv                     | vitch Unit 🔮 PR-ADELABAD-V-ADM 🕞             |
| 🛔 Panchayat Profile 🔹                              | MASTER ENTRY                        |                                            | *                                   | Home > Master Entry > Post Office (PO) > Add |
| 🛎 Resource Envelope                                | Add Post Office (PO)                |                                            |                                     |                                              |
| 🛎 Planning 🔹                                       | Post Office Name                    | Adelabad Post Office                       |                                     |                                              |
| Voucher Transactions                               | Post Office Type                    | Head Office     Sub Office                 |                                     |                                              |
| Period End Procedures                              | Pin Code                            | 245678                                     |                                     |                                              |
| Progress Reporting                                 | Location                            |                                            |                                     |                                              |
| 🛓 Asset 🔹                                          | Phone                               |                                            |                                     |                                              |
| A Master Entry Reports                             | Postal Departmental Information     |                                            |                                     |                                              |
|                                                    |                                     |                                            |                                     | Il Save Clear X Close                        |
|                                                    |                                     |                                            |                                     |                                              |
|                                                    |                                     |                                            |                                     |                                              |
| gov.m Digital Indi                                 | MINISTRY OF PANCHA                  |                                            | Feedback Privacy Policy T           | erms & Conditions   Copyright   Contact Us   |
|                                                    | Copyright 2020, Desi                | igned and Developed by National Informatic | s Centre. Net C                     |                                              |

*Post Office Account:* Add/Manage account in post office for accounting operations

*Cheque Book:* Add/Manage cheque books in Bank/Treasury/Post Office Accounts for further usage in Vouchers

| Simplified Work b<br>for Panchayati Raj | ased Accou |                                   |             | AR PRADESH<br>MMADABAD        | ZP: GHAZIPUR<br>GP: ADELABAD(64414) |                  |                              |
|-----------------------------------------|------------|-----------------------------------|-------------|-------------------------------|-------------------------------------|------------------|------------------------------|
| <b>∰</b> (2020-2021)                    | =          |                                   |             |                               | 📽 Themes 🗸                          | ≓ Switch Unit    | 🛎 PR-ADELABAD-V-ADM 🕞        |
| 🛔 Panchayat Profile                     | < C        | heque Book                        |             |                               |                                     |                  | # Home > Cheque Book > Add   |
| 🛎 Resource Envelope                     | < A        | dd Cheque Book                    |             |                               |                                     |                  |                              |
| Planning                                | <          | Cheque Book Issued From           | Banl        | < ©Treasury ©Post Office      | e                                   |                  |                              |
| Voucher Transactions                    | <          | Bank                              | Alla        | habad Bank                    |                                     |                  | •                            |
| Period End Procedures                   | <          | Branch Address                    | ALL         | AHABAD BANK YUSUFPUR          | 2                                   |                  | •                            |
| Progress Reporting                      | <          | Account No                        | Sel         | ect                           |                                     |                  | •                            |
|                                         | <          | Cheque Book Type                  | Che         | que Truncation System         |                                     |                  |                              |
|                                         | < li       | Date of Issue of Cheque Book      | m           | 2020/04/01                    |                                     |                  |                              |
| 🛓 Reports                               | <b>`</b>   | Total Cheque Leafs                | 10          |                               |                                     |                  |                              |
|                                         |            | Cheque Book Starting Leaf No * () | 100         | 000                           |                                     |                  |                              |
|                                         |            | Cheque Book Ending Leaf No 6      | 100         | 009                           |                                     |                  |                              |
|                                         |            |                                   |             |                               |                                     |                  |                              |
|                                         |            |                                   |             |                               |                                     | 🖺 Freeze 🛛 🖺 S   | ave Clear Close              |
| india 🎧 Digital Ind                     | V-         |                                   |             | Sitemap   Feedb               | ack   Privacy Polic                 | :y   Terms & Cor | ditions Copyright Contact Us |
| govin Digital Ina<br>Power To Empow     | rer 🔥      | MINISTRY OF PANCHAYATI RAJ        |             |                               |                                     |                  |                              |
|                                         |            | Copyright 2020. Designed and      | Developed b | w National Informatics Centre |                                     |                  |                              |

*Opening Balance:* Add/Modify/Freeze/Unfreeze/View/Delete Opening Balance for mapped schemes

| Opening Bala             | ance Entr         | ry     |           |                   |             |      | <b>4</b> H | ome > Receipt' | Vouch | er > Opening Balance B |
|--------------------------|-------------------|--------|-----------|-------------------|-------------|------|------------|----------------|-------|------------------------|
| Financial Year           |                   | a      | 019-2020  |                   |             |      |            |                |       |                        |
| Scheme Name <sup>*</sup> |                   |        | Antyeshti | Sthalon Ka Vikas- | ASV         |      |            | -              |       |                        |
| Component Name           |                   |        | Antyeshti | Sthalon Ka Vikas  |             |      |            | •              |       |                        |
| Current Asset            |                   |        |           |                   |             |      |            |                |       |                        |
|                          | Cash in Hand      | 1      |           | Deposit           |             |      |            |                |       | Advances               |
| Type of Fund             | Amount            | Invest | ment      | Account Type      | Account No. | Amou | nt (in RsJ | Investment     |       | Amount (in Rs.)        |
|                          | 1000              |        | 0         | Bank              | 34587890    |      |            | 220            | o     | c                      |
|                          |                   |        |           | 626401334567      |             |      | 0          | 0              |       |                        |
|                          | 9150404411 2000 C |        |           |                   |             |      |            |                |       |                        |
|                          |                   |        |           | Treasury          | 45454545    |      |            | 4000           | 0     |                        |
| Receivable:              |                   |        |           |                   |             |      |            |                |       | c                      |
| Stock Opening Bala       | nce:              |        |           |                   |             |      |            |                |       | c                      |
| iability                 |                   |        |           |                   |             |      |            |                |       |                        |
| Liability                |                   |        |           |                   |             |      |            |                |       | 0                      |
| Payable                  |                   |        |           |                   |             |      |            |                |       | 0                      |
|                          |                   |        |           |                   |             |      |            |                |       |                        |
| Capital Fund             |                   |        |           |                   |             |      |            |                |       |                        |

**Beneficiary:** Add/Manage Beneficiaries such as Agency, Employee and Citizens for making payments/transactions to them through Payment voucher

| Approve Benificary |  |          |          |  |  |  |  |
|--------------------|--|----------|----------|--|--|--|--|
| Agency             |  | Employee | Resident |  |  |  |  |
|                    |  |          |          |  |  |  |  |
|                    |  |          | ×Cl      |  |  |  |  |
|                    |  |          |          |  |  |  |  |

| eGrams<br>Simplified Work bass<br>for Panchayati Raj | Waraj<br>ed Accounting application                   | State: UTTAR PRADESH<br>BP: MOHAMMADABAD              | ZP: GHAZIPUR<br>GP: ADELABAD(64414) |                     |                   |           |
|------------------------------------------------------|------------------------------------------------------|-------------------------------------------------------|-------------------------------------|---------------------|-------------------|-----------|
| <b>m</b> (2020-2021)                                 | =                                                    |                                                       | 📽 Themes 👻                          | ≓ Switch Unit 🛛 🐣 P | R-ADELABAD-V-ADM  | ۵         |
| 🛓 Panchayat Profile 🛛 <                              | add Agency Details                                   |                                                       |                                     | *                   | Home > add Agency | Details   |
| 🚢 Resource Envelope 🛛 <                              | Agency Details                                       |                                                       |                                     |                     |                   |           |
| 🐣 Planning 🛛 <                                       | Agency Name                                          |                                                       |                                     |                     |                   |           |
| Voucher Transactions <                               | Telephone                                            |                                                       |                                     |                     |                   |           |
| Period End Procedures <                              |                                                      | it mobile no (Starting with non zero number)          |                                     |                     |                   |           |
| Progress Reporting <                                 | Permanent Account Number                             | number should contain first 6 alphabets, 4 numbers ar | nd 1 alphabets )                    |                     |                   |           |
| 🛎 Asset 🛛 <                                          | Tax Deduction and Collection<br>Account Number (TAN) |                                                       |                                     |                     |                   |           |
| 🛓 Master Entry 🛛 <                                   |                                                      | number should contain first 4 alphabets, 5 numbers ar | nd 1 alphabets )                    |                     |                   |           |
| 🛓 Reports 💦 <                                        | Tax Invoice Number (TIN)                             |                                                       |                                     |                     |                   |           |
|                                                      |                                                      |                                                       |                                     | A Save              | ා Clear 🗙 Clo     | se        |
|                                                      |                                                      |                                                       |                                     |                     |                   |           |
|                                                      |                                                      |                                                       |                                     |                     |                   |           |
|                                                      |                                                      |                                                       |                                     |                     |                   |           |
| Jincia<br>.gov.in Digital India<br>Pere To Empower   | MINISTRY OF PANCHAYATI                               | KAJ ' I                                               | Feedback   Privacy Policy           | Terms & Conditions  | Copyright Co      | ontact Us |
|                                                      | Copyright 2020, Designed                             | and Developed by National Informatics                 | Centre. Mi C 🗱                      |                     |                   |           |

*Stock Opening Balance:* Add/Manage quantity and number of stocks along with the values. This will be added as balance in OB and will be used in vouchers during transactions.

#### **Resource Envelope**

To enter the budgetary allocation of funds from various Central & State government schemes and other resources that the Panchayat will receive for the plan year.

| Center   | Schemes/Grants                                                |                                                                |        |   |   |         |            |   |  |
|----------|---------------------------------------------------------------|----------------------------------------------------------------|--------|---|---|---------|------------|---|--|
| 7        | Fourteen Finance<br>Commission                                | Basic Grant                                                    | Untied | 0 | 0 | 1500000 | 1500000.00 | 0 |  |
| 8        | Fourteen Finance<br>Commission                                | Performance Grant                                              | Untied | 0 | 0 | 0       | 0          | 0 |  |
| 9        | Indira Gandhi National<br>Old Age Pension<br>Scheme - IGNOAPS | Indira Gandhi National<br>Old Age Pension<br>Scheme - IGNOAPS  | Untied | 0 | 0 | 0       | 0          | 0 |  |
| 10       | Integrated Action Plan                                        | Integrated Action Plan                                         | Untied | 0 | 0 | 0       | 0          | 0 |  |
| 11       | Integrated Development<br>of Small and Medium<br>Towns        | Integrated Development<br>of Small and Medium<br>Towns (IDSMT) | Tied   | 0 | 0 | 0       | 0          | 0 |  |
| 12       | Integrated Housing<br>Slum Development<br>Program (IHSDP)     | Integrated Housing<br>Slum Development<br>Program (IHSDP)      | Tied   | 0 | 0 | 0       | 0          | 0 |  |
| 13       | ITDA GRANT                                                    | ITDA GRANT                                                     | Untied | 0 | 0 | 0       | 0          | 0 |  |
| State So | chemes/Grants                                                 |                                                                |        |   |   |         |            |   |  |
| Others   |                                                               |                                                                |        |   |   |         |            |   |  |

# Suggestions

To record the suggestions and resolutions put forward in the Panchayat meeting(s).

| Add S   | Suggestions                                                                   |          |                       |   | 🕷 Home                        | > Planni | ng > Gram Sab | oha Suggestion > Add |
|---------|-------------------------------------------------------------------------------|----------|-----------------------|---|-------------------------------|----------|---------------|----------------------|
| Meeti   | ing Date *                                                                    | 04/1     | .0/2019               | Î |                               |          |               |                      |
| No. of  | f Attendees *                                                                 | 24       |                       |   |                               |          |               |                      |
| Chair   | person Name *                                                                 | Ran      | jeeta DeviMukhiya     |   | •                             |          |               |                      |
| S.No.   | Suggestion/Resolution of meeting                                              | <b>.</b> | Focus Area            |   | Expected Benefit(s)           |          | Action        | + Add Row            |
| 1       | Solar lights installation                                                     |          | Rural Electrification | • | Electrification of remote are | as<br>   |               |                      |
| Proceed | dings of the meeting *                                                        | Browse   | 196586008.pdf         |   |                               |          |               |                      |
| 1. A    | lote:<br>Allowed file type - Only PDF.<br>File size should be less than 2 MB. |          |                       |   |                               |          |               |                      |
|         |                                                                               |          |                       |   |                               |          | 🖺 Save        | × Close              |

## Activity

To record the various works that the Panchayat wishes to perform in a year.

| Activity Type                             | Public Works                                      |                             |
|-------------------------------------------|---------------------------------------------------|-----------------------------|
|                                           | Public works                                      |                             |
| Activity Name 🕄 🔭                         | Upgradation to CC Road                            |                             |
| Activity Description 🕄                    | Upgradation to CC Road                            |                             |
|                                           |                                                   |                             |
|                                           | 478 remaining                                     |                             |
| Focus Area                                | Roads 🗸                                           |                             |
| Mission Antyodaya(MA) Gap(s) *            | Select an option                                  | Critical Gaps Moderate Gaps |
|                                           | V None                                            |                             |
| Suggestion                                | Se Click to link                                  |                             |
| Activity For                              | GEN                                               |                             |
| Category                                  | Select an option 🔹                                |                             |
| Activity is                               | © Fresh © Operational © Maintenance © Upgradation |                             |
| Is this costless activity? *              | O Yes O No                                        |                             |
| Total Duration *                          | 0 15                                              |                             |
| Please enter Total Durationand<br>Month * | 2020 - August -                                   |                             |
| Asset Type                                | Immovable                                         |                             |
| Asset Category                            | Roads, Bridges & Culverts                         |                             |
| Asset Sub Category                        | Road CC •                                         |                             |
| Asset Unit Type                           | Meter                                             |                             |
| Total Unit (In Meter) *                   | 50                                                |                             |
| Estimated Total Cost In Rs. 🕄 🕯           | 65000                                             |                             |
| Expected Beneficiaries ()                 | 100 + 45 + 15 =                                   | 160                         |

# **Action Plan**

To record

| n Approval Date   |                                | 02-12-2019    |                       |                     |
|-------------------|--------------------------------|---------------|-----------------------|---------------------|
| Show 10 🔻 e       | ntries                         |               |                       | Search:             |
| S.No. 🔺           | Activity Name                  | Activity Type | Action                | Remarks             |
| 1                 | Upgradation to CC Road         | Public Works  | ●Approve ◎Not Approve |                     |
| 2                 | COVID-19 Awareness<br>Campaign | Public Works  | Approve ONot Approve  |                     |
| 3                 | Solar light installation       | Public Works  | Approve ONot Approve  |                     |
| 4                 | Computers for Panchayat office | Public Works  | Approve ONot Approve  |                     |
| Showing 1 to 4 of | f 4 entries                    |               | First                 | Previous 1 Next Las |
|                   |                                |               |                       |                     |

## **Voucher Transactions:**

There are 4 types of vouchers required for transactions by Panchayat user

**Receipt Voucher:** For recording any inflow of funds in Panchayat such as receipt of Grants in Schemes or receipt of interest in accounts etc.

| Create Receipt Voucher                               |                                  | Home > Panchayat Accounting       | > Voucher Transactions > Receipt Voucher > Creat |
|------------------------------------------------------|----------------------------------|-----------------------------------|--------------------------------------------------|
| Receipt Type                                         | Direct                           |                                   | •                                                |
| Received Under*                                      | 🖱 Schemes 🔹 Other Resources      |                                   |                                                  |
| Schome Name                                          | Own Resource - OWN               |                                   |                                                  |
| Money Receipt No.                                    |                                  |                                   |                                                  |
| Voucher Date                                         | 01/03/2020                       |                                   |                                                  |
| Scheme/Component                                     |                                  | Amount (in Rs.)                   |                                                  |
| s601-Grants-in-aid   101-Grants fro<br>Contributions | m Central Government   18-       | 1000                              |                                                  |
| 000000                                               |                                  |                                   |                                                  |
|                                                      |                                  |                                   |                                                  |
| Amount (in Rs.)*                                     | 3000                             |                                   |                                                  |
| Received From                                        | ···Select···                     |                                   |                                                  |
| Received In                                          | Bank                             |                                   | •                                                |
| Account No                                           | 54355353erereeteet               |                                   | •                                                |
| Receipt Details :*                                   | Cheque                           |                                   | •                                                |
| Cheque No                                            | 123458                           |                                   |                                                  |
| Cheque Date                                          | 01/03/2020                       |                                   |                                                  |
| Issuing Bank Hame                                    | State Bank of India              |                                   |                                                  |
| Particulars                                          | Fund received by Own source of g | Carschavat through rent from Fare |                                                  |
|                                                      |                                  |                                   |                                                  |
|                                                      |                                  |                                   |                                                  |
|                                                      |                                  |                                   | Save OFreeze OClear Close                        |

**Payment Voucher:** For recording any outflow of funds from Panchayat such as making payments to vendors

| Cheque                                         | Accou         | nt Type : Bank<br>.nt No : 9150104411<br>ue No : 787875<br>ue Date : 01/04/2020 | Agency                        | 500             | o |  |
|------------------------------------------------|---------------|---------------------------------------------------------------------------------|-------------------------------|-----------------|---|--|
| lode Of Payment                                | Details       |                                                                                 | To Whom Paid                  | Amount (in Rs.) |   |  |
| Payment Details                                |               |                                                                                 |                               |                 |   |  |
| P                                              | articulars *  | Expenditure done Administr                                                      | rative Activity of Pencaust O | fice            |   |  |
| Total Amou                                     | nt (in Rs.) * | 500                                                                             |                               |                 |   |  |
|                                                | Bill.No       |                                                                                 |                               |                 |   |  |
| Voux                                           | ther Date     | 01/04/2020                                                                      |                               |                 |   |  |
|                                                |               | ai la chean                                                                     |                               |                 |   |  |
| Def                                            | erence No     |                                                                                 |                               |                 |   |  |
| 03-Development                                 |               |                                                                                 |                               |                 |   |  |
| 2515-Panchayati Raj Pr<br>103-Gram Panchayat P |               |                                                                                 | 500                           |                 |   |  |
| ccount Head                                    |               |                                                                                 | Amount (in Rs.)               |                 |   |  |
| Scher                                          | ne Name *     | Antyeshti Sthalon Ka Vikas                                                      | - ASV                         | -               |   |  |
| Expenditure Incurre                            | ed Under      | Schemes                                                                         | 085                           |                 |   |  |
|                                                | Works         | Administrative Activity                                                         |                               | •               |   |  |
| Nature of                                      | Payment *     | Expenditure                                                                     |                               | •               |   |  |

*Contra Voucher:* For recording transfer of funds from one account of Panchayat to another

| Add Contra Voucher             |                                                           | ₩ Home > Add |
|--------------------------------|-----------------------------------------------------------|--------------|
| Add Contra Voucher             |                                                           |              |
| Select Account Head Type       | Schemes <sup>®</sup> Other Resources                      |              |
| Sichwarme                      | Antyeshti Sthalon Ka Vikas - ASV                          |              |
| Scheme Child                   | Antyeshti Sthalon Ka Vikas - Antyeshti Sthalon Ka Vikas 💌 |              |
| Reference No                   |                                                           |              |
| Voucher Date                   | 01/04/2020                                                |              |
| Challan No                     | 12345                                                     |              |
| Challan Date                   | 01/04/2020                                                |              |
| From                           |                                                           |              |
| 🏶 Cash in Hand 🖱 Bank 🖱 Treasu | iry 🕾 Post Office                                         |              |
| Select Financial Year          | 2020-2021                                                 |              |
| Amount (in Rs.)                | 500                                                       |              |
| То                             |                                                           |              |
| Cash in Hand 🖲 Bank C Treasu   | iry 🖲 Fast Office                                         |              |
| Bank Account No                | 34587890                                                  |              |
|                                |                                                           |              |
| Particulars                    | Submit cash to bank Account                               |              |

# Journal Voucher: For recording any rectification or adjustment in vouchers

| Transaction Mode *     | Receipt Rectification                   | 1                                          | T           |
|------------------------|-----------------------------------------|--------------------------------------------|-------------|
| Reference No           |                                         |                                            |             |
| Voucher Date *         | 31/03/2015                              |                                            |             |
| Voucher to be linked * | Search                                  |                                            |             |
| cher No                | Date (ddimmiyyyy)                       | Scheme Name                                | Particulars |
| 3F/2014-15/R/28        | 29/03/2015                              | Backward Region Grant Funds                | sdsd        |
| m                      |                                         |                                            |             |
| Scheme Name *          | Backward Region Grant Funds             |                                            |             |
| Scheme Name *          |                                         |                                            |             |
| From Account Head *    |                                         | Agencies for Works and Supplies-45-Receipt |             |
| Amount (in Rs.) *      |                                         | •                                          |             |
|                        |                                         |                                            |             |
|                        |                                         |                                            |             |
|                        |                                         |                                            |             |
|                        |                                         |                                            |             |
| Transaction *          |                                         |                                            |             |
| Scheme Name *          |                                         | Y                                          |             |
| Component Name : *     | Capacity Building                       | Ŧ                                          |             |
| To Account Head : *    | 1801-Grants-in-aid - 101-Grants from Ce | entral Government - A3-Capacity Building   |             |
|                        |                                         |                                            |             |
| Particulars *          | Change Head from 8550 to 1801           |                                            |             |
|                        |                                         |                                            |             |
|                        |                                         |                                            |             |

#### **Period End Procedures:**

Below mentioned period end procedures need to be followed by Panchayat users to accomplish accounting transactions

*Close Day Book:* After entering the voucher transactions the day book need to be closed at the end of the day. Then Panchayat will be able to record transactions of next date.

| PANCHAYAT ACCOUNTING  |            | Home > Panchayat Accounting > Period End Procedures > Closing of Books > Close Day Book |
|-----------------------|------------|-----------------------------------------------------------------------------------------|
| Close Day Book        |            |                                                                                         |
| Financial Year        | 2019-2020  |                                                                                         |
| Last Day Book Closed  | 01/04/2020 |                                                                                         |
| Day Book To Be Closed | 02/04/2020 |                                                                                         |
|                       |            | O Close Day Book Close                                                                  |
|                       |            |                                                                                         |

*Close Month Book:* After closing the day books of entire month, at the end of each month the month book need to be closed. Then Panchayat will be able to record transactions of next month.

**Reconciliation:** After closing the month books of each month, the reconciliation of Bank/Treasury and Post Office accounts need to be done to match the balance of eGramSwaraj books with actual passbook of banks.

*Close Year Book:* After closing the month books of entire year, at the end of each Financial Year the year book need to be closed. Then Panchayat will be able to record transactions of next month. The Closing Balance of previous Financial Year becomes the Opening Balance of the next Financial Year.

#### **Technical Approval**

To analyze and capture the technical aspect for an activity's approval.

| Add Technical Approval                                                                |                        | # Home > Progress Reporting > Technical Approval > Add |
|---------------------------------------------------------------------------------------|------------------------|--------------------------------------------------------|
| Activity Code                                                                         | 1048                   |                                                        |
| Activity Name                                                                         | Upgradation to CC Road |                                                        |
| Proposed Cost (in Rs.)                                                                | 65000                  |                                                        |
| Technical Approved Cost (In Rs.) *                                                    | 65000                  |                                                        |
| Order Issuing Authority                                                               | JE                     |                                                        |
| Technical Approval Order Number                                                       | 0012020                |                                                        |
| Technical Approval Date *                                                             | 66-08-2020             |                                                        |
| Label.techApprovalDoc *                                                               | Browse 196586008.pdf   |                                                        |
|                                                                                       |                        |                                                        |
| * Note:<br>1. Allowed file type - Only pdf.<br>2. File size should be less than 2 MB. |                        |                                                        |
|                                                                                       |                        | 🖺 Save 🛛 🗙 Close                                       |

# **Admin Approval**

To capture the administrative aspect for an activity's approval w.r.t source of funding

| tivity Na                                                 | ame                                                                                                    |                  | Upgradation                                                                      | to CC Road           |                              |                    |                              |             |       |
|-----------------------------------------------------------|----------------------------------------------------------------------------------------------------|------------------|----------------------------------------------------------------------------------|----------------------|------------------------------|--------------------|------------------------------|-------------|-------|
| posed                                                     | Cost(Rs)                                                                                                    |                  | 65000                                                                            |                      |                              |                    |                              |             |       |
| :hnical                                                   | l Approved Cost (i                                                                                                    | in Rs.)          | 65000.0                                                                          |                      |                              |                    |                              |             |       |
| nd All                                                    | location Detai                                                                                                    | ils from A       | pproved Act                                                                      | tion Plan            |                              |                    |                              |             |       |
|                                                           |                                                                                                    |                  | Allocated                                                                        | d Allocated          | Allocated                    | Allocated          | Allocated                    | Allocated   | Total |
| S.No.                                                     | . Scheme Name                                                                                                    | Componer<br>Name | Attocated<br>Amount (in<br>Tied Gene                                             | Rs.) Amount (in Rs.) | ) Amount (in Rs.)<br>Tied ST |                    | Amount (in Rs.)<br>Untied SC |             | 1 1   |
| 1                                                         | Fourteen<br>Finance<br>Commission                                                                                       | Basic Grant      |                                                                                  | 0.0 0.0              |                              |                    |                              |             |       |
|                                                           |                                                                                                    |                  |                                                                                  |                      |                              |                    |                              |             |       |
| t Fun                                                     | nd Allocation [                                                                                                    | Details          |                                                                                  |                      |                              |                    |                              |             |       |
|                                                           |                                                                                                    |                  |                                                                                  |                      |                              |                    |                              |             |       |
|                                                           |                                                                                                    |                  | Component Ma                                                                     |                      | unt (in Dr.) Conor           | al Total Allocated | Amount (in Rs.)              | Add Row     |       |
|                                                           | Scheme Nam                                                                                                    | ne               | component Na                                                                     | ine Allocated Amo    | unit (in RS./ Gener          |                    |                              | , ride riow |       |
|                                                           | ourteen Finance                                                                                                    | Comm -           | Basic Grant                                                                      | • 0                  | wai: 0                       | o                  |                              |             |       |
| minist                                                    | ourteen Finance                                                                                                    | Comm ▼           | Basic Grant                                                                      | • 0                  |                              |                    |                              |             |       |
| minist                                                    | ourteen Finance                                                                                                    | Comm ▼           | Basic Grant                                                                      | • 0                  |                              |                    |                              |             |       |
| minist<br>dmin A                                          | ourteen Finance<br>trative Approv<br>Approval order No                                                                  | val Details      | Basic Grant                                                                      | 0 A                  |                              |                    |                              |             |       |
| minist<br>dmin A<br>dmin A<br>uthority                    | ourteen Finance<br>trative Approv<br>Approval order No                                                                  | val Details      | Basic Grant                                                                      | 0 A                  |                              |                    |                              |             |       |
| minist<br>dmin A<br>dmin A<br>uthority<br>dmin A          | ourteen Finance<br>trative Approv<br>Approval order No<br>Approval order Iss                                            | val Details      | Basic Grant                                                                      | y                    |                              |                    |                              |             |       |
| minisi<br>dmin A<br>dmin A<br>dmin A<br>dmin A            | ourteen Finance<br>strative Approva<br>Approval order No<br>Approval order Iss<br>ty *                                  | val Details      | Basic Grant                                                                      | y                    |                              |                    |                              |             |       |
| minisi<br>dmin A<br>dmin A<br>dmin A<br>dmin A            | Approval order Na<br>Approval order Na<br>Approval order Na<br>Approval order Iss<br>Approval order Da<br>Approval Cost | val Details      | Basic Grant<br>1012020<br>Secretary<br>0<br>0<br>0<br>0<br>0<br>0<br>0<br>0<br>0 | y                    |                              |                    |                              |             |       |
| minist<br>dmin A<br>dmin A<br>uthorit<br>dmin A<br>dmin A | Approval order Na<br>Approval order Na<br>Approval order Na<br>Approval order Iss<br>Approval order Da<br>Approval Cost | val Details      | Basic Grant<br>1012020<br>Secretary<br>0<br>0<br>0<br>0<br>0<br>0<br>0<br>0<br>0 | y<br>-12-2019        |                              |                    |                              |             |       |

#### **Fund Earmarked**

Facilitates in the process in which the actual sanction of funds is done. Funds are generally released in installments

# **Progress Reporting**

Used to update the physical and financial progress. The status of an Activity can be updated to ongoing, suspended, abandoned or completed status

## **Asset Details**

Stores all the immovable and movable assets

| Add Asset                             |                 |                   |         |         |                                      | ♣ Home > Asset > Add |
|---------------------------------------|-----------------|-------------------|---------|---------|--------------------------------------|----------------------|
| Focus Area                            | Drinking water  |                   |         | -       |                                      |                      |
| Asset Type                            | Immovable       |                   |         | -       |                                      |                      |
| Asset Category                        | Water Sources   | s & Structures    |         | •       |                                      |                      |
| Asset Sub Category                    | Water Tank      |                   |         | •       |                                      |                      |
| Asset Creation Mode *                 | CONSTRUCTION    | NC                |         | •       |                                      |                      |
| Ownership *                           | © Government    | Private           |         |         |                                      |                      |
| Asset Age *                           | • Year Known    | 2010 💌 💿 Year Not | Known   |         |                                      |                      |
| Total no. of Asset *                  | 1               |                   |         |         |                                      |                      |
| Ava                                   | ilable Villages |                   |         |         | Selected Villages                    |                      |
| Baragain<br>Diuri<br>Dumari<br>Kasira | Ū               | *                 | ~       | Bamarja |                                      | r.                   |
| •                                     |                 |                   |         |         |                                      |                      |
| Sr No Asse                            | et Name         | Asset Description | Asset S | Status  | Coordinates(Latitude<br>& Longitude) | Location             |
| 1 Water Tank                          | <b>、</b>        | Water Tank        | In use  | •       |                                      | OPEN GIS MAP         |
|                                       |                 |                   |         |         |                                      | Save X Close         |

#### mActionSoft

To support geo-tagging and photo capturing of assets created. The physical progress of asset-based activities becomes smoother through the mobile app

### Maker:

Maker user is responsible for below mentioned tasks:

Master Entries: The master entries that need to be done by Maker user are listed below:

*Bank Branch:* Mapping the bank branch created by District Admin for Panchayat's account creation in Banks

*Opening Balance:* Add/Modify/Freeze/Unfreeze/View/Delete Opening Balance for mapped schemes

| simplified Work<br>for Panchayati | k based | Accounting application                               | State: UTTAR PRADES                                                                    |                                    | IAZIPUR<br>DELABAD(64414)                 |                |                     |             |
|-----------------------------------|---------|------------------------------------------------------|----------------------------------------------------------------------------------------|------------------------------------|-------------------------------------------|----------------|---------------------|-------------|
| <b>(2020-2021</b> )               |         | =                                                    |                                                                                        | 🕰 The                              | emes <del>-</del> ≓ Sw                    | ritch Unit 🛛 🐣 | PR-ADELABAD-FFC-V-M | GR 🕞        |
| 🛔 User Management                 | ۲       | add Agency Details                                   |                                                                                        |                                    |                                           |                | 🐐 Home > add Ager   | ncy Details |
| Voucher Transactions              | ٢       | Agency Details                                       |                                                                                        |                                    |                                           |                |                     |             |
| Period End Procedures             | ٢       | Agency Name *                                        |                                                                                        |                                    |                                           |                |                     |             |
| 🛔 Master Entry                    | <       | Telephone                                            |                                                                                        |                                    |                                           |                |                     |             |
| 🛎 Reports                         | <       | Permanent Account Number                             | 10 digit mobile no (Starting with non zero<br>(PAN number should contain first 5 alpha |                                    |                                           |                |                     |             |
|                                   |         | Tax Deduction and Collection<br>Account Number (TAN) | (TAN number should contain first 4 alpha                                               | abets, 5 numbers and 1 alphabets ) |                                           |                |                     |             |
|                                   |         | Tax Invoice Number (TIN)                             |                                                                                        |                                    |                                           |                |                     |             |
|                                   |         | Contact Address 1                                    |                                                                                        |                                    |                                           |                |                     |             |
|                                   |         | Contact Address 2                                    |                                                                                        |                                    |                                           |                |                     |             |
|                                   |         | Contact Address 3                                    |                                                                                        |                                    |                                           |                |                     |             |
|                                   |         | City                                                 |                                                                                        |                                    |                                           |                |                     |             |
|                                   |         | Bank Name *                                          | Select                                                                                 |                                    |                                           | •              |                     |             |
|                                   |         | IFC-RTGS Code                                        |                                                                                        |                                    |                                           |                |                     |             |
|                                   |         | Bank Account No                                      |                                                                                        |                                    |                                           |                |                     |             |
|                                   |         |                                                      |                                                                                        |                                    |                                           | 4              | Save Clear 🗙        | Close       |
|                                   |         |                                                      |                                                                                        |                                    |                                           |                |                     |             |
| incla Digital                     | India   |                                                      |                                                                                        | Sitemap Feedback                   | Privacy Policy                            | Terms & Co     | nditions Copyright  | Contact Us  |
|                                   |         | Copyright 2020, Desi                                 | gned and Developed by Nation                                                           | al Informatics Centre.             | ovenija)<br>Radovanja<br>Caston<br>Caston |                |                     |             |

**Beneficiary:** Add/Manage Beneficiaries such as Agency, Employee and Citizens for making payments/transactions to them through Payment voucher

*Stock Opening Balance:* Add/Manage quantity and number of stocks along with the values. This will be added as balance in OB and will be used in vouchers during transactions.

Voucher Transactions: There are 4 types of vouchers required for transactions by Panchayat user

**Receipt Voucher:** For recording any inflow of funds in Panchayat such as receipt of Grants in Schemes or receipt of interest in accounts etc.

*Payment Voucher:* For recording any outflow of funds from Panchayat such as making payments to vendors

*Contra Voucher:* For recording transfer of funds from one account of Panchayat to another

**Period End Procedures:** Below mentioned period end procedure is required by Maker user to accomplish accounting transactions.

*Close Day Book:* After entering the voucher transactions the day book need to be closed at the end of the day. Then Panchayat will be able to record transactions of next date. The FTO is generated after closing day book and it need to be signed by Maker and Checker using DSC to send it to PFMS for validations. Once, validations are through then the amount is debited from Panchayat's account and credited in Vendor's account.

**DSC Management:** Maker user has to perform few activities that are essential with respect to Digital Signature.

• **Register DSC:** For self registering the DSC of Maker user

| Add/Modify Digital Signature |                                                                                             |              |
|------------------------------|---------------------------------------------------------------------------------------------|--------------|
| Name *                       | Test C2Org                                                                                  |              |
| Serial Number *              | 2514123514060317700                                                                         |              |
| Issuer Name *                | CN=SafeScrypt sub-CA for RCAI Class 2 2014, OU=Sub-CA, O=Sify Technologies<br>Limited, C=IN |              |
| Valid from *                 | 18-Dec-2018                                                                                 |              |
| Valid to *                   | 18-Dec-2020                                                                                 |              |
| Status *                     | ACTIVE                                                                                      |              |
|                              |                                                                                             | Save X Close |
|                              |                                                                                             |              |

Generate DSC: For Generating the DSC file to share information with PFMS

| Generate DSC                          |                    |                  |        |             |                | 🖀 Home > Generate    |
|---------------------------------------|--------------------|------------------|--------|-------------|----------------|----------------------|
| Scheme Name                           | Select             |                  |        |             | ¥              |                      |
|                                       |                    |                  |        |             |                | Generate DSC X Close |
| Generate DSC                          |                    |                  |        |             |                | ♣ Home ≥ Generate DS |
| Scheme Name                           | 14th Finance Comis | ssion            |        |             | ¥              |                      |
| PFMS Bank Account Detail              |                    |                  |        |             |                |                      |
| Village Panchayat Registration Code   | Bank               |                  | Branch | IFSC Code   | Account Number | Bank Status          |
| MHJN00005050                          | Bank Of Baroda     |                  |        | CNRB0006002 | 6002101001547  | INTEGRATED-DSC       |
| Digital Signature Certificate Details |                    |                  |        |             |                |                      |
| serial no                             |                    | Certificate Name |        |             | Valid from     | Valid To             |
| 35353252333                           |                    | Test C2Org       |        |             | 18-Dec-2018    | 18-Dec-2020          |
|                                       |                    |                  |        |             | B Ge           | enerate DSC × Close  |

• Sign Generated DSC: For signing the Generated DSC file and sending to PFMS

| SC Sign |             |                        |                          |                         |
|---------|-------------|------------------------|--------------------------|-------------------------|
| S.No.   | Select<br>* | Scheme                 | UnSigned DSC File        |                         |
| 1       | •           | 14th Finance Comission | 0046DSCENRREQ16032020336 | Apply Digital Signature |

• My DSC Profile: For checking the status of DSC registration/un-registration of Maker user

|                  | Digital Signature Certificate Details |  |
|------------------|---------------------------------------|--|
| Certificate Name | Test C2Ind                            |  |
| Valid From       | 18-Dec-2018                           |  |
| Valid To         | 18-Dec-2020                           |  |
| Status           | Approved                              |  |

• **Sign Approved Vendor File:** For signing the Vendor file and sending the same to PFMS for further validations. Vendor is successfully registered after approval from the PFMS.

| w 10 v entries |    |             |                         |                 | Search:         |               |
|----------------|----|-------------|-------------------------|-----------------|-----------------|---------------|
| S.No.          | ţh | Agency Name | ↓†<br>Bank Name         | Bank Account It | ↓†<br>IFSC Code | L1<br>Approve |
|                |    | pk          | PUNJAB<br>NATIONAL BANK | 4718004555      | PUNB0471800     |               |
|                |    | ramlal 2    | STATE BANK OF<br>INDIA  | 55635623544     | SBIN0016605     | 0             |
|                |    | sumit       | PUNJAB<br>NATIONAL BANK | 47180005555555  | PUNB0471800     |               |
|                |    | test        | STATE BANK OF<br>INDIA  | 234567890p      | SBIN0000734     | 0             |
|                |    | triloj      | PUNJAB<br>NATIONAL BANK | 47180015744444  | PUNB0471800     | •             |

| Sign Approve Vendor File |                             |                        |                  |                |                            |                         |  |  |  |
|--------------------------|-----------------------------|------------------------|------------------|----------------|----------------------------|-------------------------|--|--|--|
| Show 10                  | <ul> <li>entries</li> </ul> |                        |                  |                |                            | arch:                   |  |  |  |
| SLNo.                    | t It<br>Select              | UnSigned Vendor File   | Vendor 🎵<br>Type | Approve/Reject | ↓1<br>Reason For Rejection | ţţ                      |  |  |  |
| 1                        | •                           | 0046VENREGREQ180420201 | Resident         | select V       |                            | Apply Digital Signature |  |  |  |
|                          |                             |                        |                  |                | 1                          |                         |  |  |  |
|                          |                             |                        |                  |                |                            |                         |  |  |  |
|                          |                             |                        |                  |                |                            | × Close                 |  |  |  |

• **Sign Approved FTO:** For signing the FTO file and sending the same to PFMS for further validations. Payment is successful after approval from PFMS.

| 10W 10      | <ul> <li>entries</li> </ul> |                            |                             |                     |                           |                         |      |                          | Search:              |
|-------------|-----------------------------|----------------------------|-----------------------------|---------------------|---------------------------|-------------------------|------|--------------------------|----------------------|
| ↓†<br>SLNo. | ↓†<br>Select                | Priasoft It<br>Transaction | ↓↑<br>No of<br>Beneficiarys | <b>↓†</b><br>Amount | ↓†<br>Scheme              | ↓†<br>Payment File      | ţţ   | ↓↑<br>Approve∕<br>Reject | Reason For Rejection |
| 1           | 0                           |                            | 1                           | 70                  | 14th Finance<br>Comission | 0046EATPAYREQ2110201932 | View | Approve 🔻                |                      |

• Search File Status: For searching the status of DSC, Vendor or Payment files

| simplified Work based<br>for Panchayati Raj | Varaj<br>Accounting application | State: UTTAR PRADESH   | ZP: GHAZIPUR(137) |                                              |
|---------------------------------------------|---------------------------------|------------------------|-------------------|----------------------------------------------|
| <b>∰</b> (2020-2021)                        | =                               |                        | 📽 Themes 👻        | ≓ Switch Unit 🛔 PR-GHAZIPUR-DADMIN 🕞         |
| User Management <     Master Entry <        | Search File Status              |                        |                   | #Home > Reports > Search File Status         |
|                                             | File Type : *                   | Dsc 💿 Vendor 💿 Payment |                   | View File Status <b>→</b> Get Report ★ Close |
|                                             |                                 |                        |                   |                                              |

Home > Add/Modify Digital Signature

# **Checker:**

Checker user is responsible for below mentioned tasks:

**DSC Management:** Checker user has to perform few activities that are essential with respect to Digital Signature.

• Register DSC: For self registering the DSC of Checker user

| Add/Modify Digital Signature |                                                                                             |
|------------------------------|---------------------------------------------------------------------------------------------|
| Name *                       | Test C2Org                                                                                  |
| Serial Number *              | 2514123514060317700                                                                         |
| Issuer Name *                | CN=SafeScrypt sub-CA for RCAI Class 2 2014, OU=Sub-CA, O=Sify Technologies<br>Limited, C=IN |
| Valid from *                 | 18-Dec-2018                                                                                 |
| Valid to *                   | 18-Dec-2020                                                                                 |
| Status *                     | ACTIVE                                                                                      |
|                              | 🖺 Save 🛛 🗙 Close                                                                            |
|                              |                                                                                             |

• Generate DSC: For Generating the DSC file to share information with PFMS

| Generate DSC ** Home > Generate D.    |                    |                  |        |             |                |                              |
|---------------------------------------|--------------------|------------------|--------|-------------|----------------|------------------------------|
| Scheme Name                           | Select             |                  |        |             | ¥              |                              |
|                                       |                    |                  |        |             |                | ) Generate DSC X Close       |
| Generate DSC                          |                    |                  |        |             |                | <b>∦</b> Home > Generate DSC |
| Scheme Name                           | 14th Finance Comis | ssion            |        |             | v              |                              |
| PFMS Bank Account Detail              |                    |                  |        |             |                |                              |
| Village Panchayat Registration Code   | Bank               |                  | Branch | IFSC Code   | Account Number | Bank Status                  |
| MHJN00005050                          | Bank Of Baroda     |                  |        | CNRB0006002 | 6002101001547  | INTEGRATED-DSC               |
| Digital Signature Certificate Details |                    |                  |        |             |                |                              |
| serial no                             |                    | Certificate Name |        |             | Valid from     | Valid To                     |
| 35353252333                           |                    | Test C2Org       |        |             | 18-Dec-2018    | 18-Dec-2020                  |
|                                       |                    |                  |        |             | B Ge           | enerate DSC × Close          |

- Sign Generated DSC: For signing the Generated DSC file and sending to PFMS
- My DSC Profile: For checking the status of DSC registration/un-registration of Checker user
- **Sign Approved Vendor File:** For signing the Vendor file and sending the same to PFMS for further validations. Vendor is successfully registered after approval from the PFMS.
- **Sign Approved FTO:** For signing the FTO file and sending the same to PFMS for further validations. Payment is successful after approval from PFMS.

| Sign Payment File         |              |                            |                             |              |                           |                         |      |                          |                      |           |
|---------------------------|--------------|----------------------------|-----------------------------|--------------|---------------------------|-------------------------|------|--------------------------|----------------------|-----------|
| Show 10 • entries Search: |              |                            |                             |              |                           |                         |      |                          |                      |           |
| ↓↑<br>SLNo.               | ↓†<br>Select | Priasoft It<br>Transaction | ↓î<br>No of<br>Beneficiarys | ↓†<br>Amount | ↓†<br>Scheme              | l↑<br>Payment File      | ţţ   | ↓↑<br>Approve/<br>Reject | Reason For Rejection | ļţ.       |
| 1                         | 0            |                            | 1                           | 70           | 14th Finance<br>Comission | 0046EATPAYREQ2110201932 | View | Approve 🔻                |                      | :         |
| •                         |              |                            |                             |              |                           |                         |      |                          | ×C                   | )<br>lose |

• Search File Status: For searching the status of DSC, Vendor or Payment files

| eGramSv<br>Simplified Work based<br>for Panchayati Raj | <b>Varaj</b><br>I Accounting application | State: UTTAR PRADESH     | ZP: GHAZIPUR(137) |                                       |
|--------------------------------------------------------|------------------------------------------|--------------------------|-------------------|---------------------------------------|
| <b>i (2020-2021)</b>                                   | =                                        |                          | 🕰 Themes 👻        | ≓ Switch Unit 🔮 PR-GHAZIPUR-DADMIN 🕞  |
| User Management                                        | Search File Status                       |                          |                   | # Home > Reports > Search File Status |
|                                                        | File Type : *<br>File Name : *           | 💿 Dsc 💿 Vendor 💿 Payment |                   | View File Status & Get Report X Close |
|                                                        |                                          |                          |                   |                                       |

# End of the Document

-----